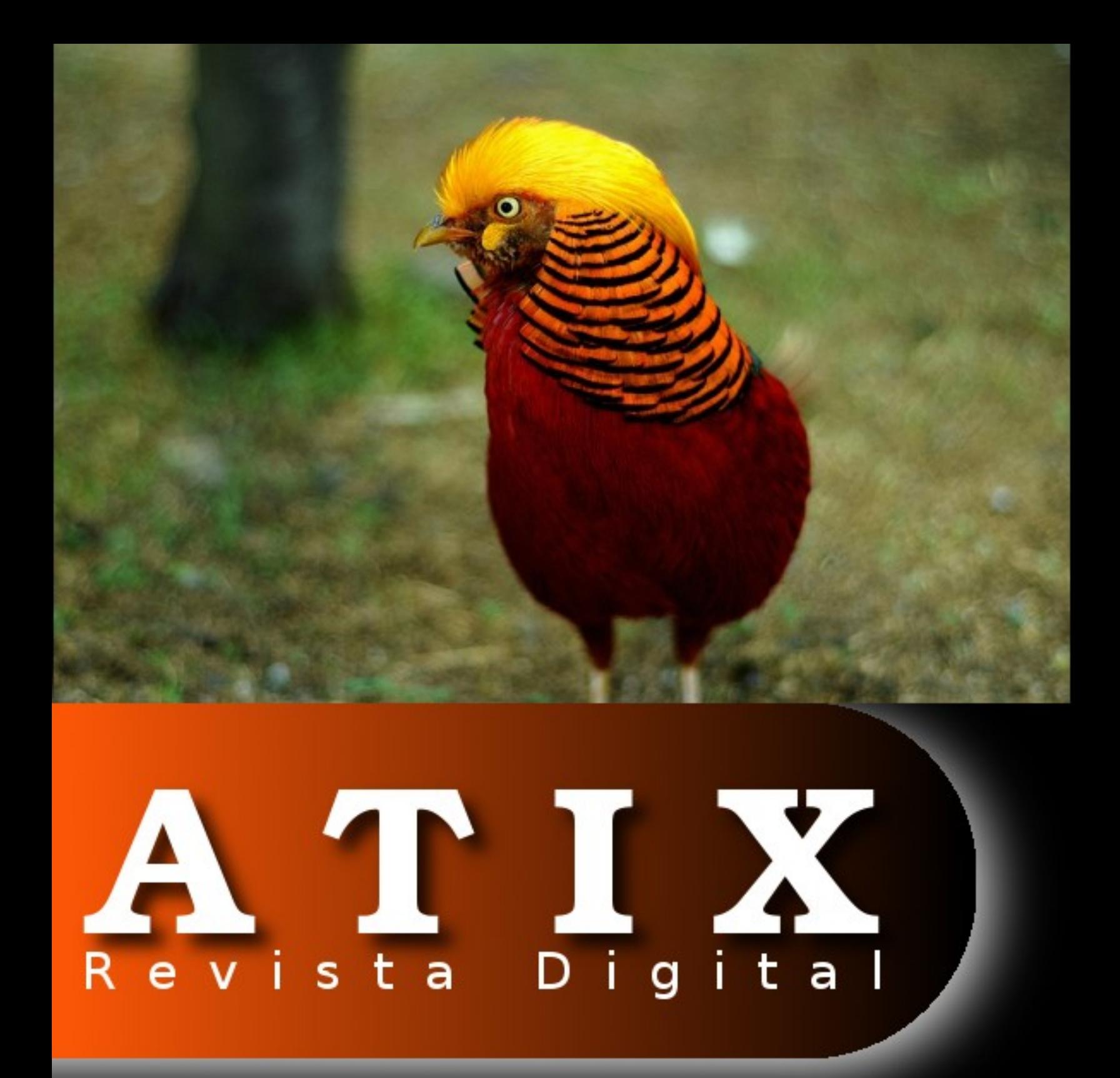

# La Libertad es para todos

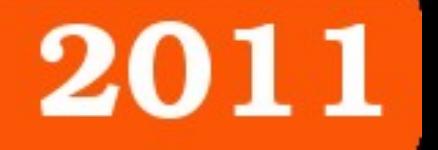

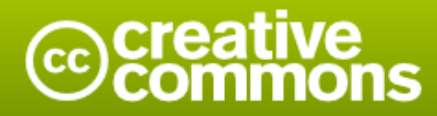

#### Reconocimiento-Compartir bajo la misma licencia

#### Usted es libre de:

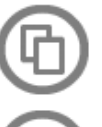

copiar, distribuir y comunicar públicamente la obra

hacer obras derivadas

#### Bajo las condiciones siguientes:

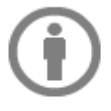

Reconocimiento. Debe reconocer los créditos de la obra de la manera especificada por el autor o el licenciador (pero no de una manera que sugiera que tiene su apoyo o apoyan el uso que hace de su obra).

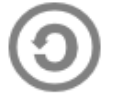

Compartir bajo la misma licencia. Si altera o transforma esta obra, o genera una obra derivada, sólo puede distribuir la obra generada bajo una licencia idéntica a ésta.

- · Al reutilizar o distribuir la obra, tiene que dejar bien claro los términos de la licencia de esta obra.
- · Alguna de estas condiciones puede no aplicarse si se obtiene el permiso del titular de los derechos de autor
- · Nada en esta licencia menoscaba o restringe los derechos morales del autor.

# **Colaboradores**

#### **Dirección y Coordinación General**

Esteban Saavedra López (esteban.saavedra@atixlibre.org)

#### **Diseño y Maquetación**

Jenny Saavedra López (jenny.saavedra@atixlibre.org) Esteban Saavedra López (esteban.saavedra@atixlibre.org)

#### **Revisiones**

**Noticias**

Esteban Saavedra López Jenny Saavedra López

#### Jenny Saavedra López Lucy Ayarde Romero

#### **Autores Frecuentes**

Esteban Saavedra López Joseph Sandoval Mario Carrion

Martín Márquez Renzo Martínez Rafael Rendón

#### **Herramientas**

La edición de esta revista fue realizada de forma integra haciendo uso de Software Libre

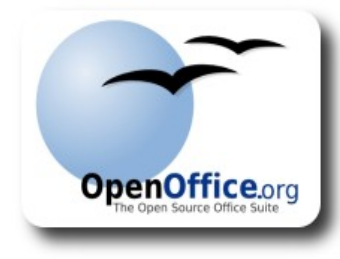

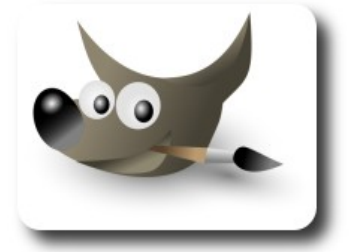

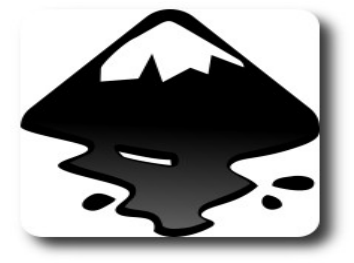

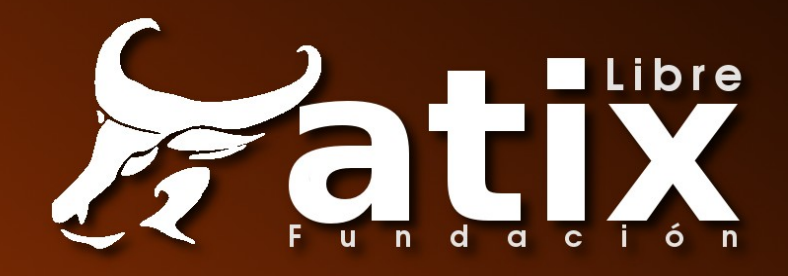

# Palabra quechua, con un sentimiento profundo y con gran significado filosófico

El que lo sabe El que lo intenta El que lo puede El que lo logra

**Editorial** 

Muchas veces nos encontramos inmersos en varios proyectos en nuestra vida, de seguro a cada uno de ellos le destinamos parte de nuestro tiempo y dedicación, pero también de seguro el tiempo no nos alcanza para poder manejar de la forma correcta a todos ellos, como quien dice "*Quien mucho abarca poco aprieta*"; uno de los mejores ejemplos de esto son las personas que se dedican a su familia, su profesión, su trabajo y al voluntariado en promover y difundir el software y tecnologías libres. Pero también se dice que "*No hay mejor pago que la satisfacción de haberlo logrado*".

Todo sacrificio que podamos hacer todas aquellas personas que dedicamos parte de nuestro tiempo a esta gran cruzada, seguro tendrá su recompensa, sobre todo la satisfacción de haber aportado o haber sido parte de este gran movimiento que revoluciona el mundo y el conocimiento referente a las tecnologías libres.

**La libertad es para todos**, un título con el que deseamos expresar que la Libertad no es para unos pocos sino para todos sin ningún tipo de discriminación; más aún cuando hablamos de la libertad de acceder al conocimiento, que es fundamental para el desarrollo personal, empresarial y el desarrollo de nuestras naciones.

Con este segundo número del 2011, queremos dar continuidad a nuestro trabajo desde que iniciamos con el proyecto de la revista.

#### **La Libertad es para todos**

Bienvenidos a nuestro décimo noveno número

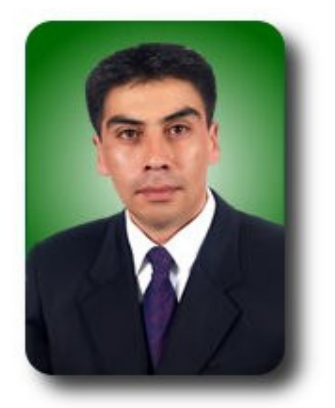

**Esteban Saavedra López Presidente Fundación AtixLibre**

# Contenido

# Liberado el 18 de mayo del 2011

- $\overline{7}$ SELECT características, beneficios **FROM HTML5**
- Implementación de un Servidor DHCP 11
- 18 DNS dinámico: Actualización dinámica de nombres en una red
- 24 Sincronizando el tiempo por medio de NTP
- 32 Scilab una alternativa libre para el cálculo numérico (1ra parte)
- 43 Willay news
- 49 Comics
- 50 **Arte Libre**
- Información de contacto 52
- 53 Números anteriores
- 54 Fundación AtixLibre

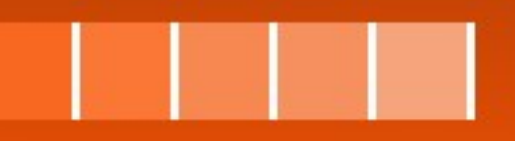

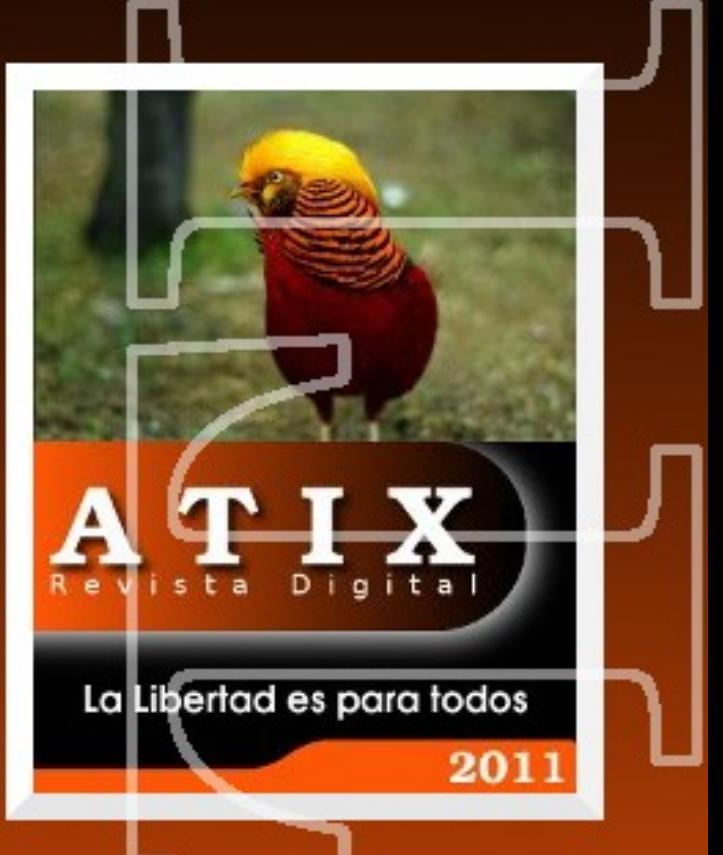

# **SELECT características, beneficios FROM HTML5**

El uso de HTML5 implica páginas web mucho más ricas, completas, interactivas e interesantes.

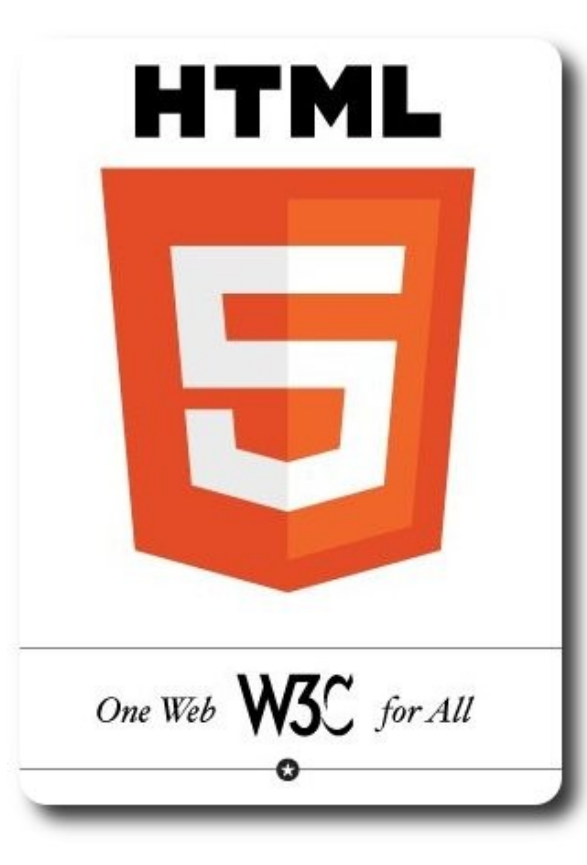

### **Introducción**

Las empresas dominantes en tecnología dentro la web aspiran a que HTML5, CSS3 y Javascript sean predominantes en el desarrollo de sitios web. Este interés surge a raíz de que, frente a otras tecnologías como Flash o Silverlight, es código abierto y por tanto accesible para todos, constituyéndose una evolución lógica del modelo actual.

El uso de HTML5 implica páginas web mucho más ricas, completas, interactivas e interesantes. La acogida de esta tecnología es tan grande, que existen sitios web de compañías muy reconocidas que enseñan ejemplos, recursos y todo tipo de información. Algunas de éstas son:

**arrolla** 

- ✔ **http://www.html5rocks.com/**: sitio de Google con muchos tutoriales e información.
- ✔ **http://www.apple.com/html5/**: sitio de Apple con gran cantidad de ejemplos.
- ✔ **http://ie.microsoft.com/testdri ve/**: sitio de Microsoft con diferentes ejemplos para Internet Explorer 9.

#### **El gusto por HTML 5**

Tal es el entusiasmo que está produciendo HTML5 que, la World Wide Web Consortium (W3C) ha presentado el logotipo oficial que se utilizará en aquellas páginas web que deseen informar a los visitantes de las tecnologías implementadas en su desarrollo (**http://www.w3.org/html/logo/**). En la Figura 1, se puede apreciar el logo de HTML 5 en una disposición horizontal mostrando que tecnologías están siendo empleadas. Así según el orden se puede dar a conocer: conectividad, estilos con CSS3, acceso a los dispositivos, efectos y 3D, multimedia, rendimiento e integración, semánticas, almacenamiento y aplicaciones sin conexión.

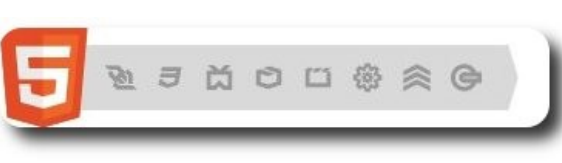

**Figura 1**: Logo de HTML 5

#### **¿Quiénes están construyendo HTML 5?**

Las organizaciones que están encargadas del desarrollo de la estructura de versión 5 del lenguaje de etiquetas HTML son:

- Web Hypertext Application Technology Working Group (WHATWG).
- World Wide Web Consortium (W3C).
- Internet Engineering Task Force (IETF).

Dichas organizaciones están logrando con HTML5, proveer una nueva visión en el desarrollo de aplicaciones web, proveyendo:

Compatibilidad con las versiones anteriores de HTML.

libertad es un pensamiento que se desvanece en el pozo de la sociedad

- Acceso universal a las aplicaciones (accesibilidad), expresado en el soporte para usuarios con alguna discapacidad, independencia del medio funcionando en los diferentes dispositivos y plataformas como sea posible y el soporte para anotaciones de diferentes lenguajes de programación como por ejemplo la etiqueta <ruby>.
- No es estricto como XHTML.
- Simplifica la complejidad innecesaria.

#### **Características de HTML 5**

Entre las características que han hecho posible la popularización de HTML5, se puede mencionar:

Web sockets: posibilitan la creación de un canal de comunicación bidireccional entre el cliente y el servidor, solucionando los problemas con los que tropieza Ajax, logrando de esa manera ahorrar ancho de banda.

- **Canvas**: es un rectángulo en la página web donde se puede dibujar cualquier cosa con la ayuda de javascript. HTML5 define un conjunto de funciones, denominado API de canvas, para dibujar formas, crear gradientes y aplicar transformaciones.
- **Video**: este elemento permite incrustar videos en una página; anteriormente esto solo era posible con el uso de plugins de terceros como Apple QuickTime o Adobe Flash; además que se encuentra diseñado para ser usable sin ningún script de detección.
- ✔ **Almacenamiento local**: es una manera para que los sitios web almacenen información en una computadora y puedan recuperarlo posteriormente. El concepto es similar a los cookies, pero está diseñado para almacenar gran cantidad de información.
- **Web workers:** permiten ejecutar scripts en paralelo (background). Para su uso se instancia un worker que estará en un fichero javascript y se indica qué debe hacer cuando se reciba un mensaje. Estas operaciones pueden ser cálculos matemáticos complejos, solicitudes a la red, o acceso al almacenamiento local; resulta de gran utilidad en aplicaciones web que dependen de scripts pesados para ejecutar alguna funcionalidad.
- ✔ **Aplicaciones offline**: leer páginas web estáticas desconectadas de internet es un proceso sencillo, solo hay que conectarse a internet, recargar la página, desconectar de internet, y leer el contenido. Pero que sucede con aplicaciones como Gmail o Google Docs. Con la ayuda de HTML5 se puede construir aplicaciones de este tipo que trabajen de forma desconectada.
- ✔ **Geo-localización**: se trata de

imaginar en que parte del mundo se encuentra una persona y opcionalmente compartir esa información con los demás. Gracias a HTML5 esta información es aun más precisa.

### **Formularios 2.0**

libertad es un pensamiento que se desvanece en el pozo de la sociedad

Con HTML 5 se tienen nuevos elementos para el manejo de formularios:

- **Placeholdertext:** son marcadores de posición que básicamente funcionan de la siguiente manera:
	- Cuando un campo de formulario no tiene valor, inserta algún texto en él.
	- $\vee$  Cuando un usuario coloca el foco en el campo, el texto desaparece.
	- $\overline{\smash{\cdot}}$  Si el usuario deja el campo y éste aún no tiene ningún valor, el placeholder vuelve a aparecer.
- Autoenfoque: se trata de enfocar el primer elemento input de un formulario en forma automática, sin hacer uso de javascript.
- ✔ **Nuevos elementos**: HTML5 ofrece elementos que permiten identificar ciertos sectores dentro de una página sin ambigüedad:
	- ✔ **<header>**: Contiene elementos que ayudan en la identificación del sitio como son el titulo y el logotipo.
	- ✔ **<nav>**: Sección de un documento que contiene enlaces a otras páginas o secciones de la misma página.
	- ✔ **<section>**: Representa una sección genérica del documento o aplicación, actúa de la misma manera que un elemento <div>para separar secciones de documento.
	- ✔ **<article>**: Representa una porción de página destinado a artículos, e independiente de código.
- ✔ **<aside>**: Contenido relacionado al área principal de una página como es el caso de posts y nubes de etiquetas.
- ✔ **<footer>**: Elemento que usualmente contiene información acerca del autor, enlaces a contenidos relacionados y derechos de autoría.
- WAI-ARIA: Tomando en cuenta las recomendaciones de accesibilidad, se puede dar soporte a los usuarios que tienen alguna discapacidad. HTML5 trabaja enmarcado en las recomendaciones de la WAI-ARIA (Web Accessibility Initiative Accessible Rich Internet Applications). Los roles de WAI-ARIA, que son soportados por lectores de pantallas, pueden ser adicionados a los elementos de HTML5.
- Experimentando con HTML5: Si se tiene un navegador que aún no soporta las características de HTML5 y aun así se tiene la necesidad de experimentar con los elementos innovadores, se puede hacer uso de algunas librerías JavaScript que dan la posibilidad de dar soporte a los browsers.

Aunque algunos manifestarán que las nuevas características que trae HTML5 ya fueron vistas anteriormente en sus navegadores y que trabajan correctamente gracias a que existen muchos frameworks de javascript que posibilitan widgets y validaciones. Entonces para los que se pregunten por qué cambiarse a los nuevos componentes que tiene HTML5, se puede indicar:

- Por la simplicidad, no se requiere conocimiento de javascript.
- $\triangleright$  Es un estándar propuesto por la W3C.
- ✔ Provee características adicionales en teléfonos celulares.
- Están surgiendo herramientas de desarrollo Web con soporte para HTML5.
- No solamente porque está de moda, sino porque provee muchas

facilidades en el tiempo de desarrollo.

 $\vee$  Un recurso interesante ante los casos donde el navegador aun no soporte los componentes, se constituyen las librerías: modernizar, webforms2, html5Widgets.

Un ejemplo se puede descargar **http://www.useragentman.com/downloads /html5Widgets1.0b.zip** 

#### **Conclusiones**

- $\triangleright$  HTML 5 se constituye en la nueva versión del código HTML que se usa para programar páginas Web.
- Nos brinda la posibilidad de desarrollar mejores aplicaciones web, abandonar los plugins propietarios y mejorar la organización de la información entre otras muchas cosas.
- Aunque no todos los navegadores actuales soportan las características que nos ofrece HTML 5, existen recursos (librerías javascript) que permiten la posibilidad de empezar a experimentar en ellas.

Hasta aquí una pequeña visión de lo que nos trae el HTML5. Lo que queda ahora es animarse a utilizar los nuevos recursos que presenta la revolución tecnológica en nuestros proyectos.

#### **Referencias**

- [1] Smashing HTML
- [2] Pro HTML 5 Programming

#### **Autor**

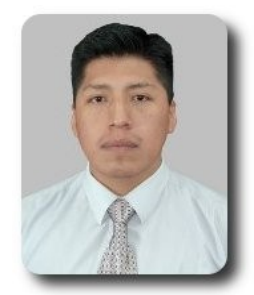

**Marco Antonio Avendaño Ajata** marcoviaweb@gmail.com

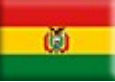

10

# **Implementación de un Servidor DHCP**

DHCP (**Dynamic Host Configuration Protocol**) es un protocolo de red en el que, el servidor bajo el que está corriendo provee los parámetros de configuración necesarios a las máquinas conectadas a la red que así lo soliciten. Mediante DHCP se asignarán de forma totalmente automática y transparente parámetros como la puerta de enlace, la máscara de subred, la DNS o la propia dirección IP.

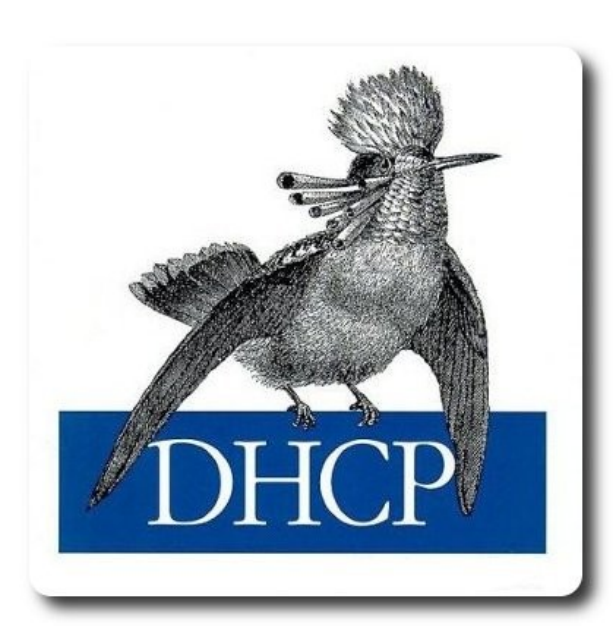

### **Introducción**

**DHCP** (Dynamic Host Configuration Protocol) es un protocolo de red en el que, el servidor bajo el que está corriendo provee los parámetros de configuración necesarios a las máquinas conectadas a la red que así lo soliciten. Mediante DHCP se asignarán de forma totalmente automática y transparente parámetros como la puerta de enlace, la máscara de subred, la DNS o la propia dirección IP.

Este servicio evita el tener que asignar la información de red manualmente para cada PC de la red, proveyendo a todas ellas la

configuración solicitada y enviada por DHCP.

**Vidores** 

DHCP no solo se limita a ofrecer configuraciones automáticas a las PC's conectadas a una red, sino que dispone de un conjunto de opciones que facilitan enormemente el trabajo de los administradores de sistemas en su labor diaria.

### **Funcionamiento**

El protocolo admite tres tipos de asignación de direcciones IP, que pueden combinarse entre sí:

- ✔ **Manual / Estática**: La asignación se realiza a partir de la lectura de una tabla de direcciones introducida manualmente por el administrador del servidor. Habitualmente, la máquina que recibe la asignación estática tiene igualmente configurada una dirección MAC que no debería repetirse en toda la red. De esta forma, dicha máquina recibe siempre la misma dirección IP, independientemente de dónde y cuándo se realice la conexión.
- ✔ **Automática e ilimitada**: Una vez que el administrador ha determinado un rango de direcciones disponibles, la asignación se realiza de forma permanente hacia el cliente que la solicita y hasta que éste la libera.
- ✔ **Dinámica y limitada**: Cada cliente obtiene su dirección al iniciar el

interfaz de red. Mediante este método, las direcciones dentro del rango elegido por el administrador se reutilizan con cada máquina y durante un tiempo determinado. Con esta asignación se facilita enormemente la entrada de nuevas máquinas a la red de forma dinámica.

#### **Requisitos**

Básicamente se precisa que el paquete DHCP este instalado en el sistema.

#### **Instalación**

Su instalación depende de la distribución a ser utilizada por ejemplo:

Para CentOS o Fedora

 $\mathsf{v}$  yum install dhcp

Para Debian o derivados

apt-get install dhcp

#### **Testear la configuración**

service dhcpd configtest

#### **Arrancar/Parar/estatus el servicio**

service dhcpd start service dhcpd stop service dhcpd status

### **Aspectos de seguridad**

Si dentro de la red disponemos de un firewall,

será preciso abrir los puertos 67 y 68 de UDP para que el servidor DHCP tenga un funcionamiento correcto.

### **Configuración**

Una vez que tenemos el servicio instalado, podemos proceder a configurar el demonio dhcpd, para esto debemos hacer algunas modificaciones en el archivo **/etc/dhcpd.conf**.

El archivo de configuración considera la presencia de parámetros y declaraciones llamadas también secciones, permite describir

- $\mathcal V$  La topología de la red
- Características de los clientes en la red
- $\sqrt{ }$  Direcciones provistas para ser asignadas a los clientes
- ✔ Aplicar un grupo de parámetros o declaraciones a un grupo de clientes

### **Manejo de Parámetros/Secciones**

Dentro la configuración del DHCP existen dos tipos de parámetros:

- **Globales**: aquellos que figuran antes de una sección
- ✔ **Locales**: aquellos que figuran dentro de una sección

```
# Sección global 
ddns-update-style none; 
option routers 192.168.1.1; 
option domain-name-servers ns1.atixlibre.org, 192.168.1.3; 
subnet 192.168.1.0 netmask 255.255.255.0 
{ 
      # Sección local 
      range 192.168.1.4 192.168.1.10;
```
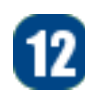

uténtica libertad es sentirse en paz con uno misn

}

}

## **Configuración básica**

La siguiente configuración (mínima) nos permitirá describir algunos de los parámetros utilizados:

ddns-update-style interim; subnet 192.168.1.0 netmask 255.255.255.0 { option subnet-mask 255.255.255.0; option routers 192.168.1.1; option domain-name-servers ns1.atixlibre.org, 192.168.1.3; option broadcast-address 192.168.1.255; default-lease-time 600; max-lease-time 604800; range 192.168.1.100 192.168.1.200;

Para un mejor entendimiento daremos una explicación de las declaraciones, parámetros y secciones utilizadas en esta configuración mínima

- ddns-update-style interim: especifica un DNS Dinámico (DDNS)
- ✔ **subnet**: especifica la dirección de red, esto es mandatorio, el demonio dhcpd verificara si puede encontrar la configuración de red en las interfaces de red configuradas en el equipo que corre el servicio, si esto no ocurre el servicio dará un error al iniciar
- ✔ **subnet-mask**: especifica al cliente DHCP que máscara de red utilizar.
- **routers**: especifica la puerta d enlace por defecto (default gateway)
- ✔ **option domain-name-servers**: especifica el nombre o la dirección del servidor de nombres de dominio primario (DNS)
- ✔ **option broadcast-address**: especifica la dirección IP de broadcast
- ✔ **default-lease-time**: estipula el tiempo (en segundos) que funcionara la asignación del cliente
- ✔ **max-lease-time**: estipula el tiempo máximo (en segundos) de asignación que el servidor DHCP aceptara del cliente
- **range**: especifica el rango que el demonio dhcpd usará para asignar

direcciones IP a los clientes.

ervidore

#### **Interfaz asignada al DHCP**

Asumiendo que el equipo donde esta instalado el DHCP disponga de más de una interface, las configuraciones pueden ser asignadas a una interfaz de forma especifica,

Para el caso de distribuciones basadas en RedHat, CentOS, Fedora, debemos especificar en el archivo **/etc/sysconfig/dhcp**, por medio de la variable DHCPARGS la interface que atenderá el servicio.

#### DHCPARGS="eth0"

Para el caso de distribuciones basadas en debian o ubuntu, debemos especificar en el archivo **/etc/default/dhcp3server**, por medio de la variable INTERFACES la interface que atenderá el servicio.

INTERACES="eth0"

#### **Definiendo direcciones IP estáticas**

Hasta ahora la configuración permite que toda PC conectada a la red use una dirección IP del pool de direcciones brindadas por el servidor DHCP; sin embargo muchas veces

} }

tenemos la necesidad designar una dirección IP fija a algún equipo para proveer cierto servicio (web server, print server, etc), o asignar ciertos privilegios a ciertos equipos basados en su dirección IP. Para todos estos casos el servidor DHCP nos brinda una serie de opciones que pasamos a detallar de la siguiente manera.

**Servidore** 

```
ddns-update-style interim; 
subnet 192.168.1.0 netmask 255.255.255.0 { 
      option subnet-mask 255.255.255.0; 
      option routers 192.168.1.1; 
      option domain-name-servers ns1.atixlibre.org, 192.168.1.3; 
      option broadcast-address 192.168.1.255; 
      default-lease-time 600; 
      max-lease-time 604800; 
      range 192.168.1.100 192.168.1.200; 
      host server1 { 
             hardware ethernet 00:00:00:12:34:AB; 
             fixed-address 192.168.1.10; 
       } 
      host server2 { 
             hardware ethernet 00:00:00:23:45:EF; 
             fixed-address 192.168.1.11; 
             option host-name "web1.servidores.atixlibre.org"; 
             option domain-name "servidores.atixlibre.org";
```
Dentro de la definición de direcciones estáticas, también podemos personalizar algunas configuraciones para los equipos cliente; dentro de estas se encuentran:

- ✔ **Asignación de nombres internos**: existe la posibilidad de referenciar por un nombre de referencia solo interna a una determinada MAC y dirección IP. En el ejemplo anterior server1 solo es una referencia interna a cierta dirección IP dentro la configuración del DHCP.
- ✔ **Asignación de nombres a clientes:** permite la asignación de un nombre y dominio en particular a un PC, este nombre será enviado al cliente al momento que este solicita la dirección IP, para esto se hace uso de **option hostname**, así mismo también podemos sobrescribir algunos parámetros (**option domain-name**) como se muestra en el ejemplo anterior.

#### **Grupos de parámetros y especificaciones**

Cuando se tiene un gran número de parámetros (subredes, hosts, etc) compartiendo un lote de opciones con un mismo valor, es recomendable agruparlos para tener una mayor facilidad de manejo, lectura y comprensión de la configuración realizada. Al disponer de un grupo de parámetros se puede implementar cambios en las secciones agrupadas sin mayor inconveniente.

La organización de grupos tiene la siguiente sintaxis

group {

}

```
parameter statements;
declaration_statements { 
       parameter_statements; 
}
```
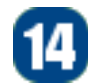

auténtica libertad es sentirse en paz con uno mism

}

veamos el ejemplo siguiente:

```
ddns-update-style interim; 
subnet 192.168.1.0 netmask 255.255.255.0 { 
      option subnet-mask 255.255.255.0; 
      option broadcast-address 192.168.1.255; 
      option routers 192.168.1.1; 
      default-lease-time 600; 
      max-lease-time 604800; 
      option domain-name "atixlibre.org"; 
      option domain-name-servers ns1.atixlibre.org, 192.168.1.2, 192.168.1.3; 
      option time-offset 7200; 
      option ntp-servers 192.168.1.4; 
      range 192.168.1.100 192.168.1.200; 
      group { 
              option domain-name "servidores.atixlibre.org"; 
             option ntp-servers 192.168.1.8; 
                    host server1 {
                           hardware ethernet 00:00:00:12:34:AB; 
                           fixed-address 192.168.1.10; 
                           option host-name "db1.servidores.atixlibre.org"; 
                     } 
                    host server2 { 
                           hardware ethernet 00:00:00:23:45:EF; 
                           fixed-address 192.168.1.11; 
                           option host-name "web1.servidores.atixlibre.org"; 
                    } 
      }
```
**SPVildores** 

En el ejemplo anterior hemos agrupado diferentes parámetros y adicionado dos opciones que sobreescriben los valores de la sección de subred.

#### **Redes compartidas**

Muchas veces, es necesario disponer de múltiples segmentos de red dentro una única red física, en estos casos podemos hacer uso del parámetro **sharednetwork** como se muestra en el ejemplo siguiente:

```
shared-network interna { 
       option domain-name "test.atixlibre.org"; 
       option domain-name-servers ns1.atixlibre.org, 192.168.1.2; 
       option routers 192.168.1.1; 
       subnet 192.168.1.0 netmask 255.255.255.0 { 
              range 192.168.1.100 192.168.1.200; 
       } 
       subnet 192.168.2.0 netmask 255.255.255.0 { 
              range 192.168.2.100 192.168.2.200; 
       } 
}
```
En el ejemplo hemos definido una red compartida llamada **interna**, todas las subredes (192.168.1.0/24 y 192.168.2.0/24) dentro de la red compartida comparten las opciones **domain**name, domain-name-servers  $\vee$  routers.

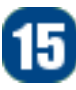

### **Retransmisión de solicitudes DHCP**

Cuando disponemos de redes grandes, usualmente es preferible segmentarlas en diferentes subredes para restringir la cantidad de trafico broadcast/multicast que va por medio de la red, las diferentes subredes son encaminadas por routers o puertas de enlace distintas.

Para estos contextos existen dos opciones:

✔ **Un servidor DHCP por cada subred**: la ventaja de este procedimiento será la de disponer de una simple configuración para cada subred, la desventaja sera que precisa disponer de un equipo (servidor DHCP) dentro de cada subred que maneje las solicitudes de forma separada.

**GPVIdores** 

✔ **Un servidor DHCP central**: en este escenario los routers en la red tendrán que retransmitir todas las solicitudes DHCP encontradas en la red hacia el servidor DHCP central, esto se debe a que todas las solicitudes DHCP son enviadas a la dirección de broadcast.

El mecanismo de retransmisión DHCP fue concebido para muchas situaciones. La ventaja de usar la retransmisión es la de tener un solo servidor central de DHCP, la desventaja es que se precisa configurar todos los routers para retransmitir DHCP al servidor central DHCP.

Para configurar un servidor central DHCP, simplemente debemos añadir la opción **subnet** para todas las diferentes subredes, veamos el siguiente ejemplo:

```
ddns-update-style interim; 
      subnet 192.168.1.0 netmask 255.255.255.0 { 
             option subnet-mask 255.255.255.0; 
             option broadcast-address 192.168.1.255; 
             option routers 192.168.1.1; 
             default-lease-time 600; 
             max-lease-time 604800; 
             option domain-name "atixlibre.org"; 
             option domain-name-servers ns1.atixlibre.org, 192.168.1.2, 192.168.1.3; 
             option time-offset 7200; 
             option ntp-servers 192.168.1.4; 
             range 192.168.1.100 192.168.1.200; 
       } 
      subnet 192.168.2.0 netmask 255.255.255.0 { 
             option subnet-mask 255.255.255.0; 
             option broadcast-address 192.168.2.255; 
             option routers 192.168.2.1; 
             default-lease-time 600; 
             max-lease-time 604800; 
             option domain-name "atixlibre.org"; 
             option domain-name-servers ns1.atixlibre.org, 192.168.2.2, 192.168.2.3; 
             option time-offset 7200; 
             option ntp-servers 192.168.2.4; 
             range 192.168.2.100 192.168.2.200; 
      }
```
El router que reenvía las solicitudes DHCP hacia el servidor, añade algunos campos extra a la solicitud indicando desde cual red viene la solicitud. Esto permite al servidor buscar por medio de la declaración de subred correspondiente su configuración y enviar al router, para que este a su vez lo envíe al equipo cliente

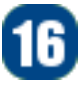

## **Conclusiones**

Como podemos ver, implementar un servidor DHCP dentro de una red conlleva grandes ventajas, considerando aspectos como:

- La configuración automática de red de los equipos cliente
- $\overline{\smash{\cdot}}$  La segmentación por medio de subredes, la retransmisión de DHCP.

Es importante destacar que implementar un servidor DHCP de forma adecuada, facilita enormemente la administración de servicios por parte de los administradores de servidores e incrementa la estructuración de la infraestructura de red al momento de brindar o solicitar servicios.

#### **Referencias**

[1] http://www.isc.org/software/dhcp

#### **Autor**

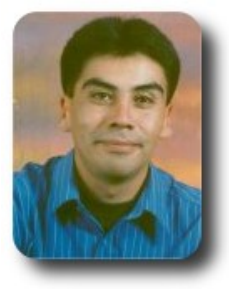

#### **Esteban Saavedra López**

Presidente de la Fundación AtixLibre (Bolivia) Activista de Software Libre en Bolivia jesaavedra@opentelematics.org esteban.saavedra@atixlibre.org http://jesaavedra.opentelematics.org http://www.atixlibre.org

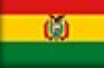

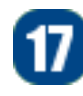

# **DNS dinámico: Actualización dinámica de nombres en una red**

El DNS dinámico (DDNS) es un método sencillo que proporciona la capacidad a un PC o a un equipo de comunicación por medio de IP (Internet Protocol), de poder notificar a un servidor de nombres de dominio (DNS) para cambiar y configurar el nombre de host y alguna otra información en tiempo real para poder ser accedido por su nombre desde cualquier otro PC de la red.

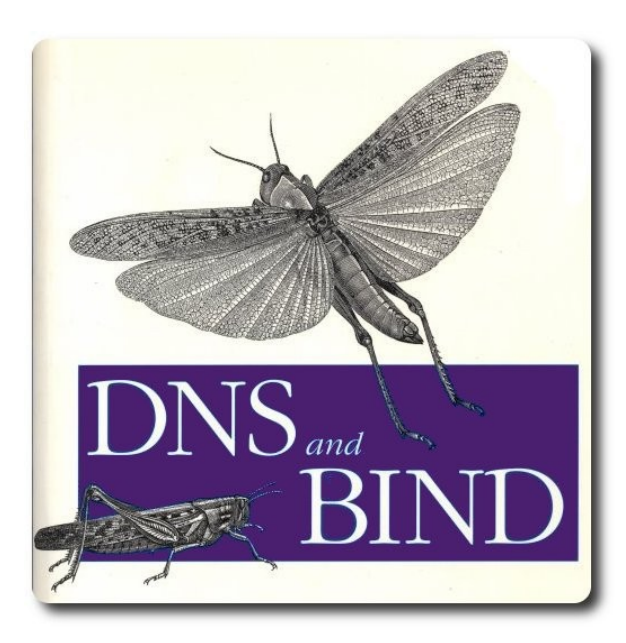

#### **Introducción**

El DNS dinámico (DDNS) es un método sencillo que proporciona la capacidad a un PC o a un equipo de comunicación por medio de IP (Internet Protocol), de poder notificar a un servidor de nombres de dominio (DNS) para cambiar y configurar el nombre de host y alguna otra información en tiempo real para poder ser accedido por su nombre desde cualquier otro PC de la red.

Esto ocurre cuando un PC de la red al momento de solicitar una dirección IP al servidor DHCP, envía su nombre de host al

servidor DNS para ser incluido y luego poder ser referenciado por su nombre de host y del dominio.

ervidores

**Ej**: Un PC llamado jperez una vez que solicita una dirección IP al servidor DHCP, su nombre es registrado dinámicamente en el servidor DNS y puede ser referenciado como jperez.dominio.com dentro la red.

Para lograr este cometido es necesario configurar tanto el servidor DHCP como el servidor DNS.

#### **Requisitos**

Tener instalado los paquetes DHCP y BIND

- $\mathcal V$  bind, bind-chroot, bind-libs, bind-utils
- caching-nameserver, dhcp

#### **Instalación**

Su instalación depende de la distribución a ser utilizada por ejemplo:

Para CentOS o Fedora

 $\mathsf{v}$  yum install dhcp

Para Debian o derivados

 $\mathcal V$  apt-get install dhcp

### **Pasos de la configuración**

Para simplificar y hacer más comprensible el procedimiento, en este articulo solo nos abocaremos a mostrar las configuraciones

adicionales, asumiendo que ya se tiene configurado y funcionando tanto el servidor

include "/var/named/chroot/etc/rndc.key";

DNS como el servidor DHCP.

**Servidores** 

#### **Configuración del dhcp**

Para permitir las actualizaciones dinámicas del DNS desde el DHCP es preciso incluir en el archivo **/etc/dhcpd.conf** dentro de las configuraciones globales lo siguiente:

```
include "/etc/bind/rndc.key"; 
# Configuracion de servidor 
server-identifier dhcp.atixlibre.org; # Identificador del servidor DHCP
ddns-domainname "atixlibre.org."; # Zona a ser actualizada
                           "1.168.192.in-addr.arpa."; # Zona inversa a ser actualizada
ddns-updates on;
# Zona principal a ser actualizada 
zone atixlibre.org. \{ primary 192.168.1.3; 
         key "rndc-key"; 
} 
# Zona inversa a ser actualizada 
zone 1.168.192.in-addr.arpa. { 
         primary 192.168.1.3;
         key "rndc-key";
} 
El archivo /etc/dhcpd.conf de configuración completo se muestra a continuación
authoritative; \begin{array}{ccc} & \# & En \text{ caso de no existir otro servidor DHCP en la red} \end{array}ddns-update-style interim; # Soporta el método de actualización 
ignore client-updates; # Sobreescribe la configuración de los clientes FQHNs 
include "/var/named/chroot/etc/rndc.key"; 
include "/etc/bind/rndc.key"; 
# Configuracion de servidor 
server-identifier                dhcp.atixlibre.org; # Identificador del servidor DHCP
ddns-domainname "atixlibre.org."; # Zona a ser actualizada
ddns-rev-domainname "1.168.192.in-addr.arpa."; # Zona inversa a ser actualizada
ddns-updates on;<br>option ip-forwarding off;
option ip-forwarding
log-facility local7; 
# Zona principal a ser actualizada 
zone atixlibre.org. { 
         primary 192.168.1.3; 
         key "rndc-key"; // 
} 
# Zona inversa a ser actualizada 
zone 1.168.192.in-addr.arpa. { 
         primary 192.168.1.3;
         key "rndc-key"; //
}
```
}

ervidores

subnet 192.168.1.0 netmask 255.255.255.0 { # segmento de red option subnet-mask 255.255.255.0; # Mascara de red del segmento option domain-name "atixlibre.org"; # Nombre del dominio option domain-name-servers 192.168.10.10; # IP del servidor de dominio option routers 192.168.1.1; # IP del router option broadcast-address 192.168.1.255; # Dirección IP del Broadcast option ntp-servers 192.168.1.20;# IP del servidor de sincronización horaria default-lease-time 86400;# Tiempo por defecto de asignación max-lease-time 86400; # Tiempo máximo de asignación range dynamic-bootp 192.168.1.50 192.168.1.254; # Pool de direcciones para los clientes

Para una mejor comprensión de los parámetros/opciones utilizadas describiremos algunas de ellas:

- ✔ **server-identifier**: permite especificar el nombre de identificación del servidor DHCP
- ✔ **ddns-updates on**: Activa la actualización DNS con los valores asignados mediante DHCP.
- ✔ **ddns-update-style interim**: Define el método de actualización automática de las DNS. Los valores pueden ser ad-hoc, interim y none.
- ✔ **ddns-domainname "atixlibre.org"**: permite especificar la zona directa del DNS a ser actualizada, mediante el uso de este parámetro, se añadirá **atixlibre.org** al nombre de la máquina cliente, para formar un nombre de dominio totalmente cualificado .
- ✔ **ddns-rev-domainname**: permite especificar la zona inversa del DNS a ser actualizada
- **ignore client-updates**: Permite que las asignaciones se actualicen cuando el servidor así lo requiera; recordemos (fqdn), nombre de dominio totalmente cualificado

```
send fqdn.fqdn "atixlibre.org"; 
send fqdn.encoded on; 
send fqdn.server-update on;
```
aquí estamos incluyendo el archivo de la llave que esta en **/etc/bind/rndc.key mediante**

**include "/etc/bind/rndc.key";** 

#### **Aspectos a considerar**

 $\overline{V}$  El archivo rndc.key es creado automáticamente al momento de instalación del BIND. cuyo contenido podria ser el siguiente:

#### **/etc/bind/ndc.key**

```
key "rndc-key" { 
       algorithm hmac-md5; 
       secret "LA+2bPcuyu4tuknYjHQUQw=="; 
};
```
 $\overline{\smash{\cdot}}$  Si el servidor de DHCP se encuentra en un equipo distinto al del servidor BIND, se puede copiar este archivo entre ambos equipos.

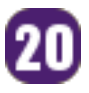

### **Configurar el BIND**

Dentro de la configuración del BIND, lo mas destacable es la opción allow-update donde se incluye el parámetro **rndckey** que es la llave que se utilizará para permitir la actualización, y la inclusión del archivo que contiene la llave

#### **/etc/named.conf**

```
controls { 
       inet 127.0.0.1 
       allow {localhost; } 
       keys { "rndckey"; }; 
}; 
zone "atixlibre.org" { 
       type master; 
       file "atixlibre.org.zone"; 
       allow-update { key "rndckey"; }; 
       notify yes; 
}; 
zone "30.20.10.in-addr.arpa" { 
       type master; 
       file "30.20.10.in-addr.arpa.zone"; 
       allow-update { key "rndckey"; }; 
       notify yes; 
};
```
include "/etc/bind/rndc.key";

#### **Archivos de zonas**

Los archivos de zonas no precisan ninguna configuración; un aspecto a tomar en cuenta es que cuando las actualizaciones dinámicas de DNS por medio del DHCP estan funcionando, los archivos de las zonas se modificarán de forma automática, esta modificación consistirá en incluir en los archivos de zonas tanto directa como inversa los registros de los equipos conectados en la red.

Un ejemplo de como quedarán estos archivos se los muestra a continuación:

#### **Zona directa**

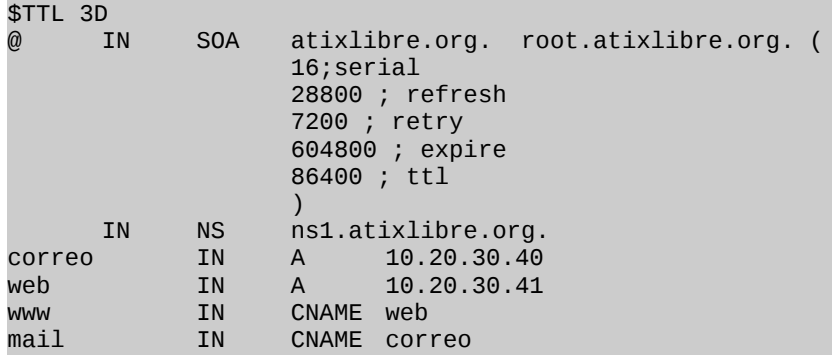

#### **Zona inversa**

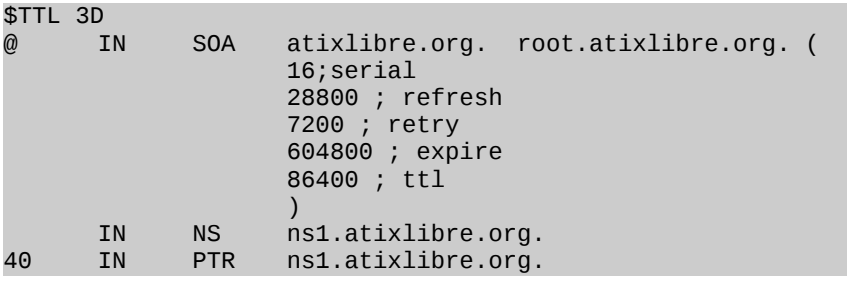

### **Privilegios necesarios**

Para permitir que las actualizaciones se realicen correctamente, se debe proceder a asignar los siguientes permisos:

chmod 660 /var/named/chroot/etc/rndc.key chmod 770 /var/named/chroot/var/named chmod 770 /var/named chown root:dhcpd /var/named/chroot/etc/rndc.key

#### **Iniciar/parar/estado del servicios**

service named start service named stop service named status service dhcpd start service dhcpd stop service dhcpd status

Una vez realizados todos los pasos mostrados anteriormente, podremos observar que cada PC al momento de solicitar una dirección IP al servidor DHCP, su nombre de host es registrado/actualizado dinámicamente en el servidor DNS y de esta forma puede ser referenciado dentro de la red por su nombre sin importar que su dirección IP haya cambiado.

#### **Referencias**

- [1] http://www.isc.org/software/bind
- [2] http://www.isc.org/software/dhcp

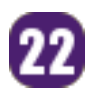

#### **Autor**

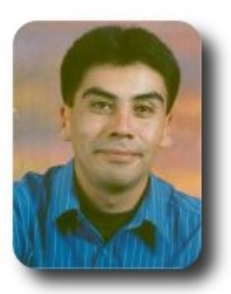

#### **Esteban Saavedra López**

Presidente de la Fundación AtixLibre (Bolivia) Activista de Software Libre en Bolivia jesaavedra@opentelematics.org esteban.saavedra@atixlibre.org http://jesaavedra.opentelematics.org http://www.atixlibre.org

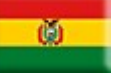

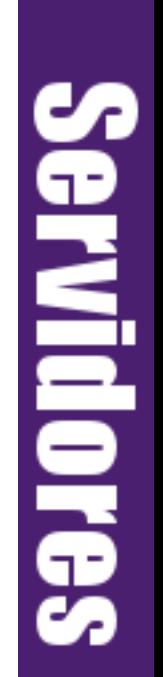

# **Sincronizando el tiempo por medio de NTP**

NTP (**Network Time Protocol**) es un protocolo utilizado para la sincronización de relojes de sistemas computacionales a través de ruteo de paquetes en redes con latencia variable. NTP fue originalmente diseñado, y sigue siendo mantenido, por Dave Mills, de la universidad de Delaware.

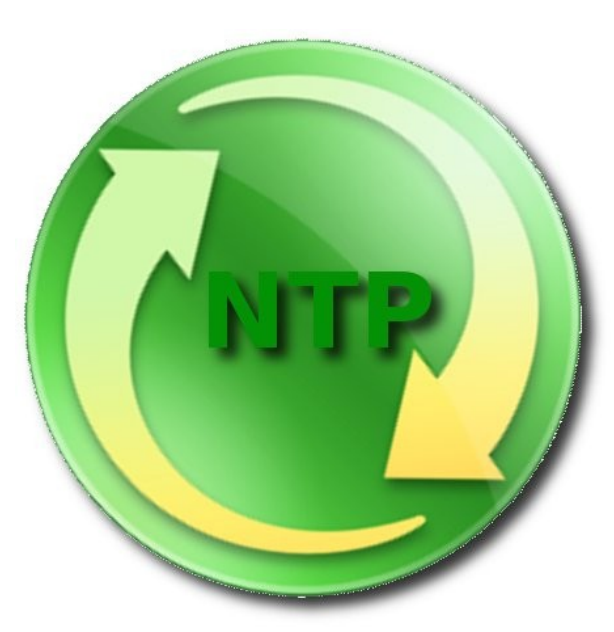

#### **Introducción**

Hoy en día resulta imprescindible contar en nuestros equipos con la hora correcta, tanto para saber a que hora suceden eventos como para simplemente enviar y/o recibir correo de forma adecuada.

Si se trata de un entorno laboral/empresarial esta actividad pasa a ser una norma, pues de esta forma estaremos seguros de los registros generados en los sistemas y podremos realizar seguimiento de forma acertada utilizando los registros del sistema.

#### **Estratos.**

NTP utiliza el sistema jerárquico de estratos de reloj.

**MILION'S** 

- ✔ **Estrato 0**: son dispositivos, como relojes GPS o radio relojes, que no están conectados hacia redes sino computadoras.
- ✔ **Estrato 1**: Los sistemas se sincronizan con dispositivos del estrato 0. Los sistemas de este estrato son referidos como servidores de tiempo.
- **Estrato 2:** Los sistemas envían sus peticiones NTP hacia servidores del estrato 1, utilizando el algoritmo de Marzullo para recabar las mejores muestra de datos, descartando que parezcan proveer datos erróneos, y compartiendo datos con sistemas del mismo estrato 2. Los sistemas de este estrato actúan como servidores para el estrato 3.
- ✔ **Estrato 3**: Los sistemas utilizan funciones similares a las del estrato 2, sirviendo como servidores para el estrato 4.
- ✔ **Estrato 4**: Los sistemas utilizan funciones similares a las del estrato 3.

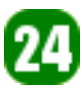

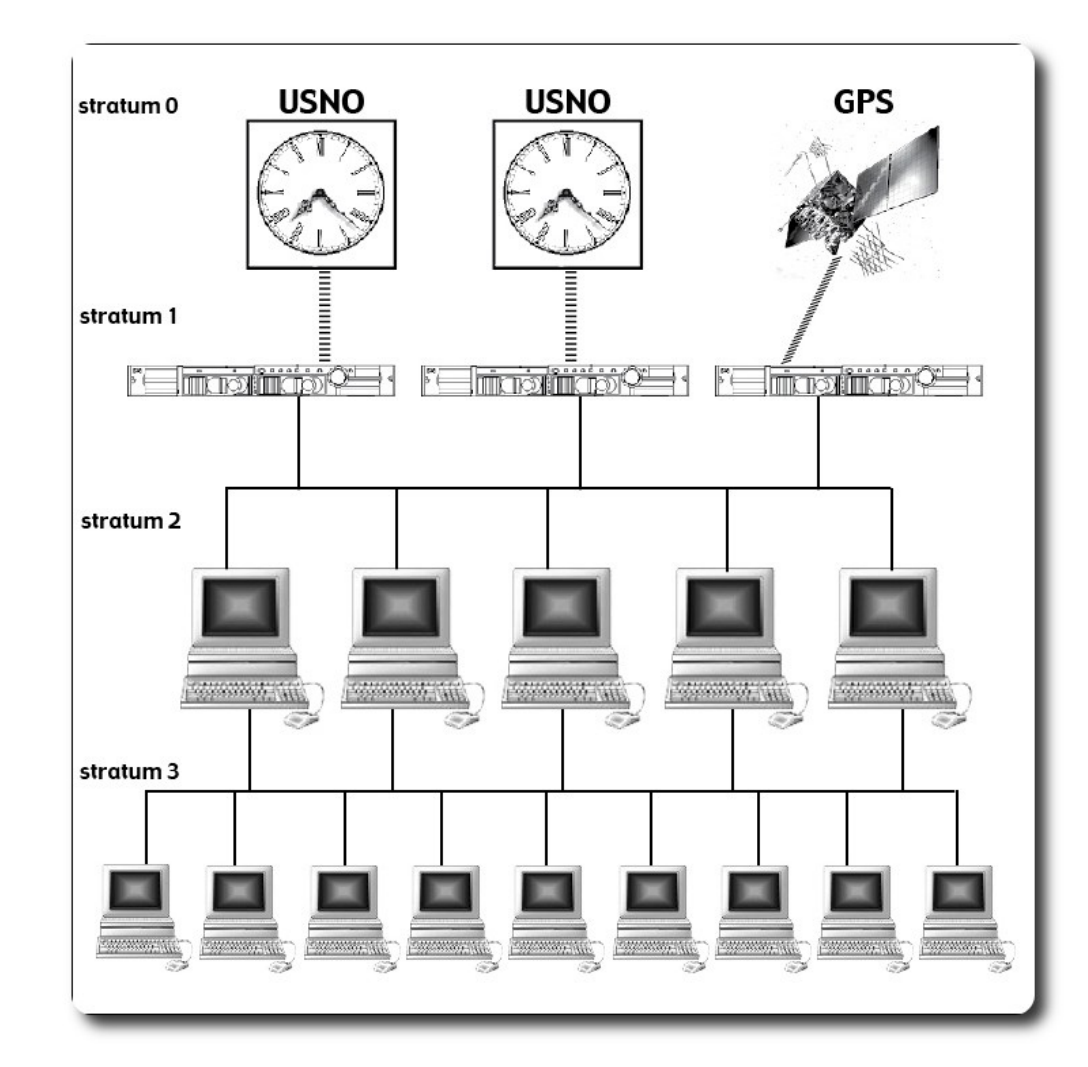

# **Instalamos y configuramos la parte cliente de NTP**

Primeramente debemos verificar que los paquetes **tzdata** y **ntp** estén instalados:

```
# yum list tzdata ntp 
Loaded plugins: fastestmirror 
Loading mirror speeds from cached hostfile 
  addons: mirror.netglobalis.net
 * base: centos.mirror.nac.net 
 * extras: mirror.cs.vt.edu 
  rpmforge: apt.sw.be
 * updates: mirror.cs.vt.edu 
Installed Packages 
ntp.i386 4.2.2p1-9.el5.centos.2.1 installed 
tzdata.noarch 2010e-1.el5 installed
```
VIQDY

$$
\textcircled{\scriptsize{4}}
$$

En caso que no estén instalados, proceda a instalarlos con el comando:

# yum install tzdata.noarch ntp.i386

#### **Iniciar/Parar/Estado el servicio**

# service ntpd start # service ntpd stop # service ntpd status

#### **Arranque automático**

Para hacer que el servicio se ejecute de forma automática cada vez que el servidor se reinicie se debe ejecutar:

**GPVIdores** 

# chkconfig ntpd on

O directamente hacer uso de la herramienta **ntsysv**

#### **Puerto utilizado**

El servicio trabaja a través del puerto 123, únicamente por UDP.

#### **Configuración de la zona horaria**

Para este cometido debemos hacer uso del comando **tzselect**: siguiendo al asistente escogiendo tu zona horaria por ejemplo: América y luego La Paz

```
# tzselect 
Please identify a location so that time zone rules can be set correctly. 
Please select a continent or ocean. 
 1) Africa 
 2) Americas 
 3) Antarctica 
 4) Arctic Ocean 
 5) Asia 
 6) Atlantic Ocean 
 7) Australia 
 8) Europe 
 9) Indian Ocean 
10) Pacific Ocean 
11) none - I want to specify the time zone using the Posix TZ format. 
#? 2
```
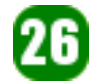

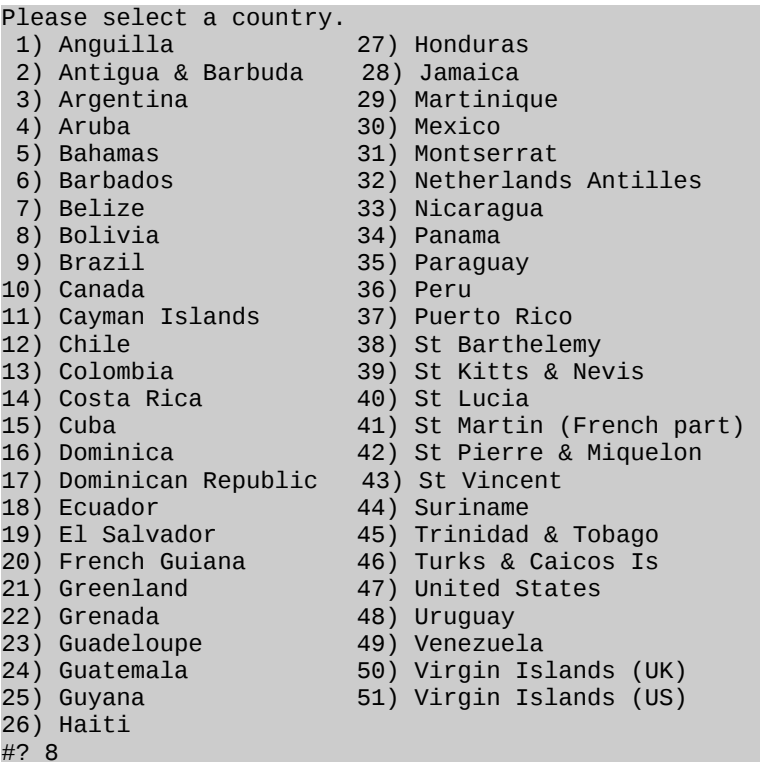

The following information has been given:

Bolivia

Therefore TZ='America/La\_Paz' will be used. Local time is now: Mon May 2 18:15:34 BOT 2011. Universal Time is now: Mon May 2 22:15:34 UTC 2011. Is the above information OK? 1) Yes 2) No #? 1

You can make this change permanent for yourself by appending the line TZ='America/La\_Paz'; export TZ to the file '.profile' in your home directory; then log out and log in again.

Here is that TZ value again, this time on standard output so that you can use the /usr/bin/tzselect command in shell scripts: America/La\_Paz

#### **Configuración**

La configuración se la puede realizar de dos formas:

- $\mathcal V$  Una orientada a la sincronización de un cliente
- $\sim$  Una orientada a brindar el servicio a una red local por medio de un servidor

#### **Configuración Cliente**

La configuración del cliente es completamente sencilla, básicamente se reduce a los siguientes

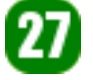

pasos:

In prisionero es un predicador de libertac

- ✔ Verificar la instalación de los paquetes **tzdata.noarch** y **ntp.i386**
- Realizar la sincronización manual o por medio de una tarea programada

#### **Sincronización manual**

Una forma muy sencilla de sincronizar el reloj del sistema con cualquier servidor de tiempo es a través de **ntpdate**. Es una herramienta similar a rdate, y se utiliza para establecer la fecha y hora del sistema utilizando NTP.

```
# ntpdate pool.ntp.org 
 2 May 17:47:51 ntpdate[9403]: step time server 200.199.205.149 offset -1.908467 sec
```
**Nota**: Si en algún minuto queremos volver a realizar una sincronización manual, es necesario detener el servicio ntp

#### **Sincronización mediante cron**

En este caso debemos hacer uso de una tarea programada, como se muestra a continuación:

```
# crontab -e
0 */4 * * * /usr/sbin/ntpdate -u 2.pool.ntp.org
```
#### **Configuración Servidor**

La configuración del servidor requiere de los siguientes pasos:

- ✔ Verificar la instalación de los paquetes **tzdata.noarch y ntp.i386**
- ✔ Modificar archivo de configuración **/etc/ntp.conf** con los siguientes valores:

```
# Permit <span class="IL_AD" id="IL_AD3">time synchronization</span> with our time
source, but do not 
# permit the source to query or modify the service on this system. 
restrict default kod nomodify notrap nopeer noquery 
#restrict -6 default kod nomodify notrap nopeer noquery 
# Permit all access over the <span class="IL_AD" id="IL_AD2">loopback</span> interface.
This could 
# be tightened as well, but to do so would effect some of 
# the administrative functions. 
restrict 127.0.0.1 
#restrict -6 ::1 
# Hosts on local network are less restricted. 
restrict 192.168.1.0 mask 255.255.255.0 nomodify notrap
```
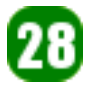

# Use public servers from the pool.ntp.org project. # Please consider joining the pool (http://www.pool.ntp.org/join.html). server 0.centos.pool.ntp.org server 1.centos.pool.ntp.org server 2.centos.pool.ntp.org #broadcast 192.168.1.255 key 42 # broadcast server # broadcast client #broadcast 224.0.1.1 key 42  $#$  multicast server #multicastclient 224.0.1.1 # multicast client #manycastserver 239.255.254.254 # manycast server #manycastclient 239.255.254.254 key 42 # manycast client # Undisciplined Local Clock. This is a fake driver intended for backup # and when no outside source of synchronized time is available. server 127.127.1.0 # local clock fudge 127.127.1.0 stratum 10 # Drift file. Put this in a directory which the daemon can write to. # No symbolic links allowed, either, since the daemon updates the file # by creating a temporary in the same directory and then rename()'ing # it to the file. driftfile /var/lib/ntp/drift # Key file containing the keys and key identifiers used when operating # with symmetric key cryptography. keys /etc/ntp/keys # Specify <span class="IL\_AD" id="IL\_AD11">the key</span> identifiers which are trusted. #trustedkey 4 8 42 # Specify the key identifier to use with the ntpdc utility. #requestkey 8 # Specify the key identifier to use with the ntpq utility. #controlkey 8 # Permisos que se asignara para cada servidor de tiempo. # En los ejemplos, no se permite a las fuente consultar, ni # modificar el servicio en el sistema ni enviar mensaje de # registro. restrict 0.centos.pool.ntp.org mask 255.255.255.255 nomodify notrap noquery restrict 1.centos.pool.ntp.org mask 255.255.255.255 nomodify notrap noquery restrict 2.centos.pool.ntp.org mask 255.255.255.255 nomodify notrap noquery # Se Activa la difusion hacia los clientes

**Servidores** 

#### **Listas de control de acceso**

broadcastclient

Por defecto se realiza una sincronización de tiempo con todos, pero sin permitir configuración.

restrict -4 default kod notrap nomodify nopeer noquery restrict -6 default kod notrap nomodify nopeer noquery

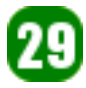

Para restringir, se usan las siguientes instrucciones:

restrict 127.0.0.1 restrict -4 ::1 // para IP 4 restrict -6 ::1 // para IP 6

#### **Consulta de los clientes**

Para permitir las consultas (queries) desde la red local lo hacemos mediante la línea:

restrict 10.10.0.0 mask 255.255.0.0 nomodify notrap

Mediante ésta, permitimos que cualquiera dentro del rango 10.10.0.0/16 pueda consultar al demonio, para sincronizarse con el.

ervidores

#### **Servidores extras**

El servicio ntp, nos permite añadir servidores adicionales de Upstream, para esto debemos incluir la definición de estos servidores en el **/etc/ntp.conf:**

server ntp.ubuntu.com server 1.pool.ntp.org server au.pool.ntp.org

#### **Consulta de puntos conectados**

# ntpq -4 -p localhost

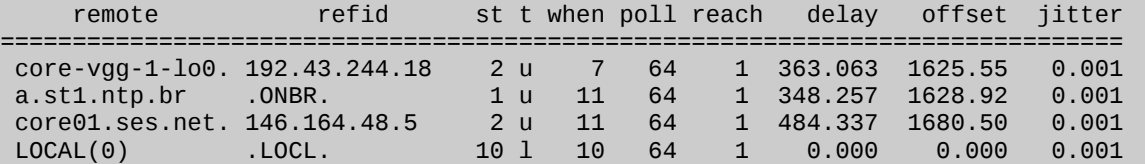

#### **Estado de sincronización**

Con ntpstat podemos ver el estado de la sincronización y el o los servidores con los que se realizo la sincronización.

```
# ntpstat 
synchronised to NTP server (200.160.7.186) at stratum 2 
    time correct to within 108 ms 
    polling server every 128 s
```
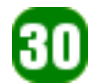

## **Consola interactiva de ntpq**

**ntpq** tiene la posibilidad de brindar una consola interactiva, desde la cual se puede realizar varias acciones.

### **Listado de comandos**

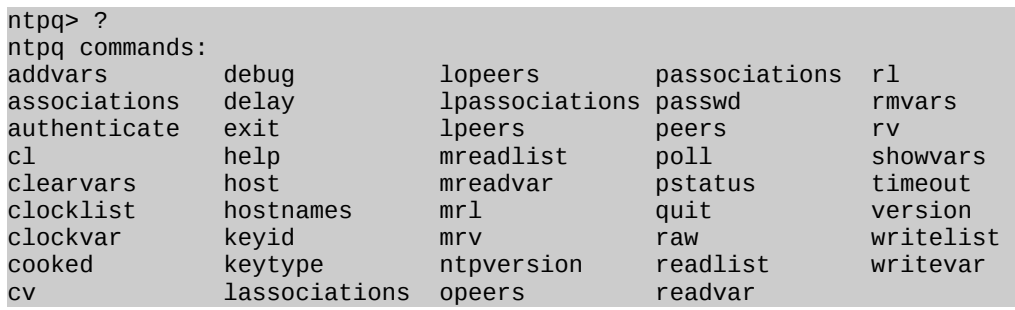

# ntpq ntpq> associations

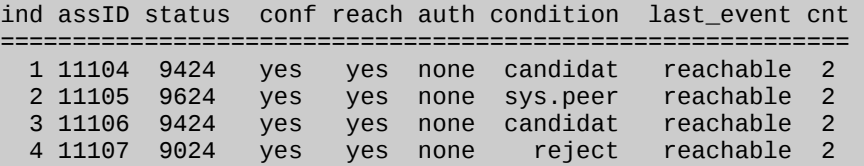

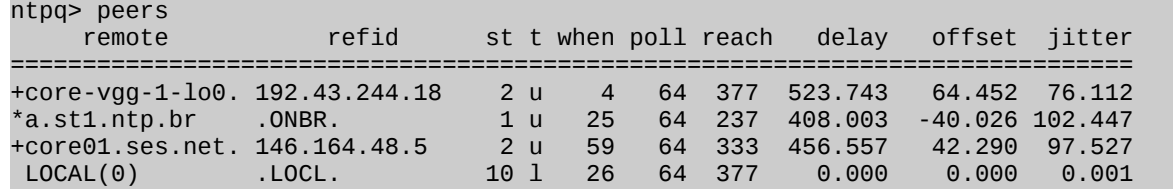

### **Referencias**

[1] http://www.ntp.org

#### **Autor**

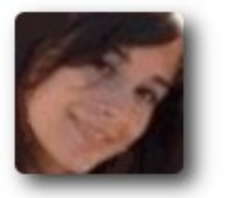

**Rocio Figueroa** Estudiante de Ingeniería en **Telecomunicaciones** rocios.figueroa@gmail.com

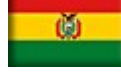

31

# **Scilab una alternativa libre para el cálculo numérico (1ra parte)**

**Scilab** es un entorno de trabajo para realizar cálculos numéricos especialmente destinados a ingenierías. El programa contiene cientos de funciones matemáticas dando la posibilidad de añadir las propias, si las escribimos en lenguajes como C o Fortran. Las funciones se pueden mostrar gráficamente en 2D e incluso animarse en tres dimensiones. También permite crear simulaciones ODE y DAE.

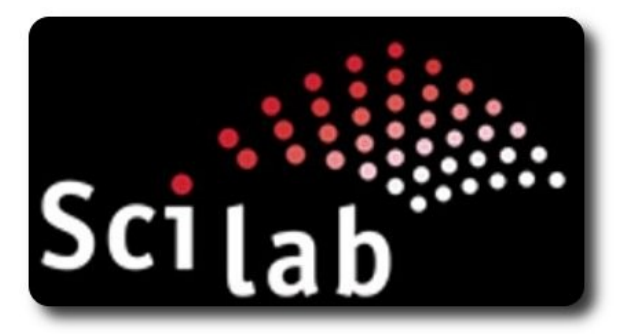

#### **Antecedentes**

hay triunio sin renuncia, victoria sin sufrimiento, libertad sin sacrificio

Hoy en día la mayoría de los centros de formación superior y Universidades, tratan de fomentar la investigación entre sus profesionales y alumnado, pero muchas veces esta tarea se ve limitada por la falta de herramientas e instrumentos que permitan encarar este proceso. Una de estas herramientas y/o instrumentos la conforman las aplicaciones software, cuyo objetivo principal es la automatización de tareas morosas y álgidas que muchas veces las personas deben realizar.

Para los profesionales y estudiantes dentro el mundo académico y de la investigación, es fundamental contar con herramientas que le permitan:

- ✔ Convertir la teoría en práctica
- Realizar tareas de forma automática
- ✔ Realizar cálculos matemáticos de forma más cómoda, sencilla, rápida y confiable.
- Valerse de estas herramientas para

realizar experimentos que contribuyan a la ciencia y a la investigación.

- $\mathsf{\nu}$  Hacer uso de funcionalidades ya implementadas, en lugar de desarrollarlas desde cero
- Reusar procedimientos y funciones realizadas por otros profesionales.
- ✔ .....

Es así que dentro del mundo matemático, hoy en día contamos con una amplia variedad de aplicaciones software tanto comerciales como libres; un fenómeno que destaca actualmente es el uso del software libre, que al margen de proveer soluciones iguales o mejores a sus similares dentro el ámbito comercial de pago, permite fomentar directamente el trabajo en comunidad, estudia detalle de soluciones existentes (tener a disposición el código de la aplicación), su libre distribución y la colaboración dentro los proyectos existentes, aspecto que se convierte en fundamental al momento de encarar una investigación.

#### **Introducción**

**Scilab** es un software matemático, con un lenguaje de programación de alto nivel, para cálculo científico, interactivo de libre uso y disponible en múltiples sistemas operativos.

**Scilab** contiene numerosas herramientas, entre las que destacan: gráficos 2-D y 3-D, animación, álgebra lineal, matrices dispersas,

Polinomios y funciones racionales, Simulación: programas de resolución de sistemas de ecuaciones diferenciales (explícitas e implícitas), Xcos: simulador por diagramas en bloque de sistemas dinámicos híbridos, Control clásico, robusto, optimización LMI, Optimización diferenciable y no diferenciable, Tratamiento de señales, Grafos y redes, **Scilab** paralelo empleando PVM, Estadísticas, Creación de GUIs, Interfaz con el cálculo simbólico (Maple, MuPAD), Interfaz con TCL/TK.

Otra de sus ventajas es que se pueden agregar numerosas herramientas o toolboxes, hechas por los usuarios como Grocer una herramienta para Econometría u Open FEM (Una caja de Herramientas para Elementos Finitos), hecha por INRIA.

#### **Requerimientos**

Para su instalación se puede hacer uso del gestor de paquetes propio de cada distribución:

- YUM, para CentOs, Fedora
- apt-get, para Debian, Ubuntu

#### **Características**

- Se basa en un lenguaje orientado al cálculo numérico simple y fácilmente asimilable
- Proporciona una consola para el uso del interprete de forma interactiva
- Compatible con la mayoría las instrucciones de Matlab
- Puede extenderse mediante el uso de procedimientos y funciones por medio de módulos dinámicos
- ✔ Capacidad de ser utilizado en archivos script
- $\mathcal V$  Es multiplataforma
- $\vee$  Generación de gráficos en dos y tres dimensiones
- $\vee$  Operaciones matriciales
- Operaciones con polinomios y funciones de transferencia
- ✔ Resolución de sistemas de ecuaciones lineales y ecuaciones diferenciales
- Creación y definición de funciones propias
- Creación y utilización de funciones destinadas a aplicaciones específicas denominados "Toolboxes", con aplicación al Control, Optimización, Redes Neurales, etc.

#### **Funciones incluidas**

- Entrada/Salida
- **Gráficas**
- Manejo de matrices
- ✔ Álgebra lineal
- **Ecuaciones no lineales**
- Ecuaciones diferenciales
- **Optimización**
- **Estadística**
- **Funciones financieras**
- **Conjuntos**
- $\mathbf v$  Manejo de polinomios
- $\mathsf{v}$  Teoría de control
- ✔ Procesado de señales
- Procesado de imágenes
- ✔ Procesado de audio

#### **Modos de trabajo**

En **Scilab** existen dos formas de trabajar:

- ✔ **Modo interactivo**: Ejecución de cualquier expresión, programa o función **Scilab** dentro del entorno. El modo interactivo puede arrancarse en modo ventana o en modo texto
	- Modo ventana: \$ scilab
	- Modo texto: \$ scilab -nw
- ✔ **Modo bash**: Ejecución de un fichero sin necesidad de entrar en el entorno del programa.

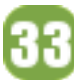

✔ \$ echo "exec('ordenes.sce'); quit" | scilab -nw > resultados.out

#### **Tipos de datos**

- $\mathcal V$  Escalares
- $\vee$  Vectores y Matrices

#### **Escalares**

-->17 ans  $=$ 17.

#### **Vectores**

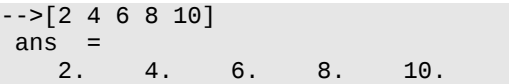

#### **Matrices**

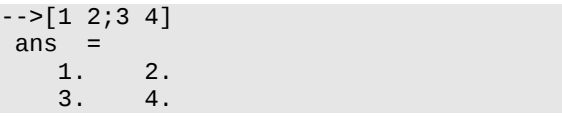

#### **Constantes**

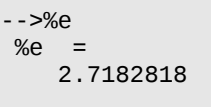

-->%pi  $%pi =$ 3.1415927

## **Algunos ejemplos sobre matrices**

#### Matriz identidad

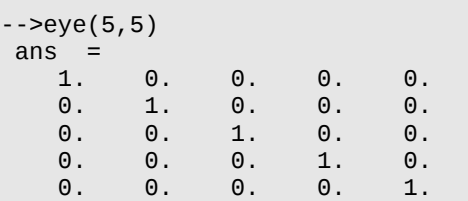

#### Matriz unidad

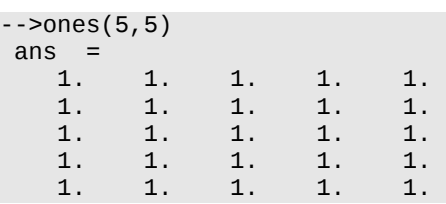

#### Matriz cero

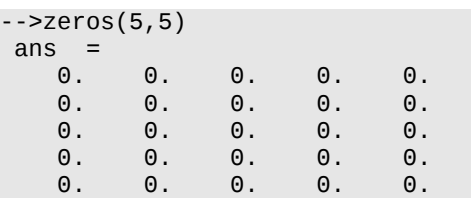

### **Números aleatorios**

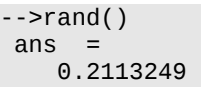

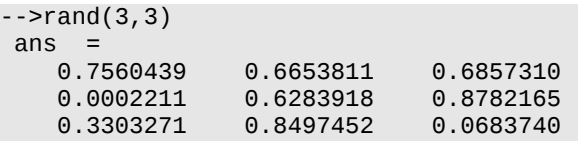

## **Variables**

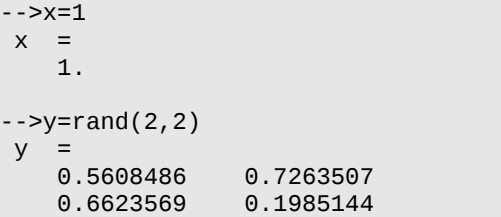

### **Intervalos**

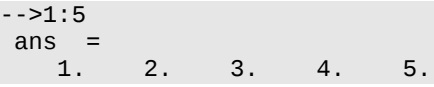

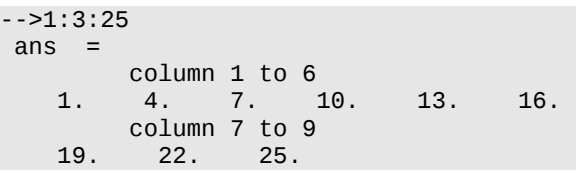

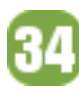

#### **Operaciones**

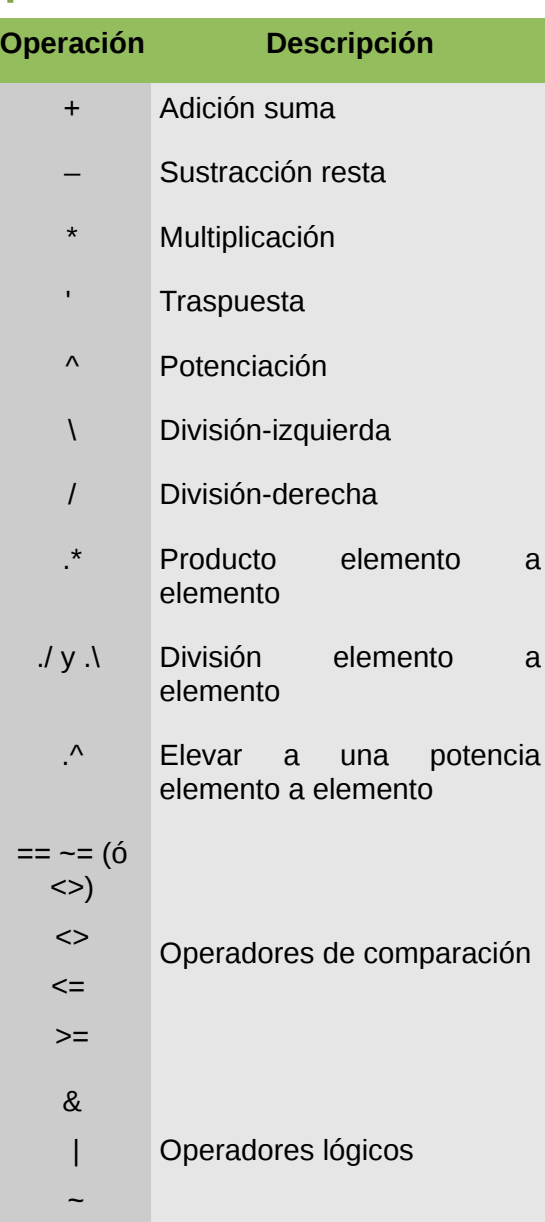

# **Comparación de escalares**

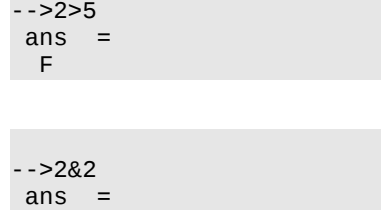

T

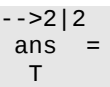

#### **Comparación entre vectores**

```
-5[2 4 6 8] <= [5 2 7 8]
ans = T F T T
```
#### **Comparación entre matrices**

```
- >[1 3; 5 7] \leq [5 2; 6 7]ans = T F 
  T T
```
#### **Variables**

En **Scilab,** las variables no son declaradas: su tipo y su tamaño cambian de forma dinámica de acuerdo con los valores que le son asignados. Así, una misma variable puede ser utilizada para almacenar en distintos tiempos un valor de tipo distinto. Las variables se crean automáticamente al asignarles un contenido.

Es importante comprender que el uso de mayúsculas y minúsculas en el nombre de una variable hace que esta sea distinta una de la otra.

En **Scilab** es importante determinar que variables tenemos a disposición en un determinado instante, eliminar variables, etc; para esto podemos hacer uso de los siguientes comandos utiles para la gestión de variables.

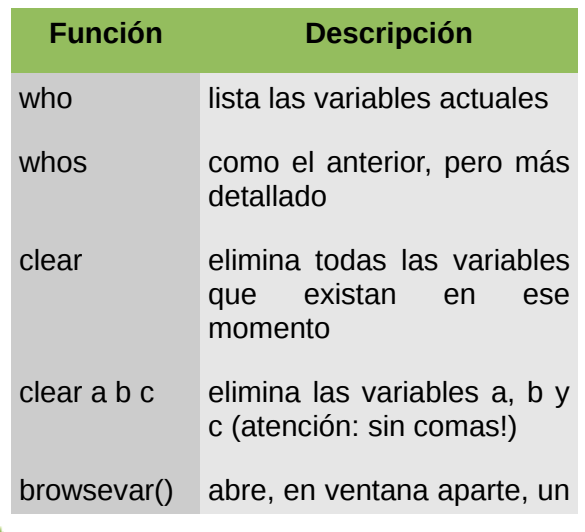

35

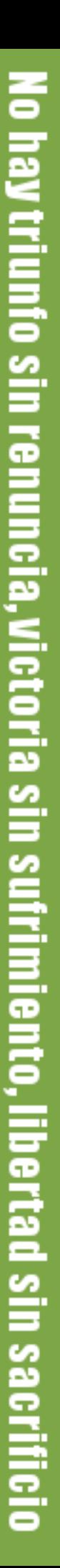

"ojeador" de la memoria de trabajo de Scilab: permite "ver" el contenido y características de las variables e, incluso, editar su valor.

#### **Formatos**

Por defecto, **Scilab** muestra los números en formato variable con 10 dígitos. Se puede modificar esto mediante el comando **format**

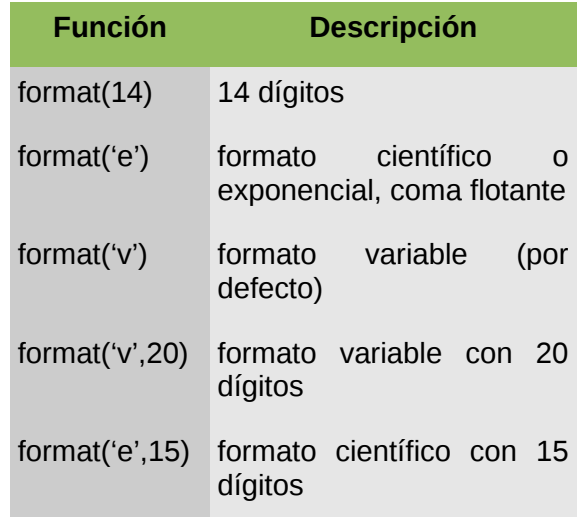

#### **Algunos utilitarios**

Dentro de **Scilab** muchas veces tenemos la necesidad de incluir ficheros o variables de sistema, para esto están disponibles algunos comandos utilitarios, como:

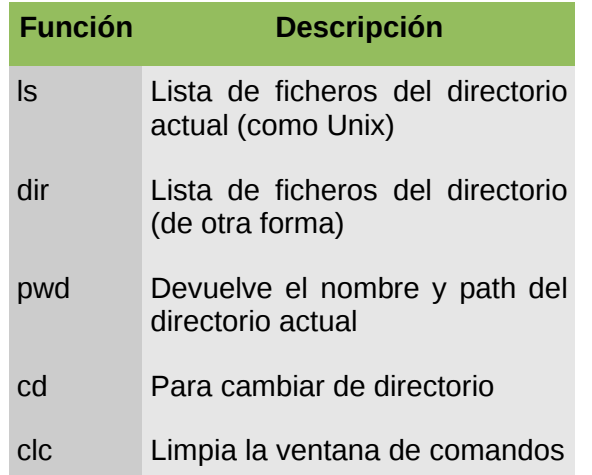

date() Devuelve la Fecha actual

#### **Funciones**

**Scilab** por defecto incluye una amplia variedad de funciones, entre las más utilizadas podemos destacar:

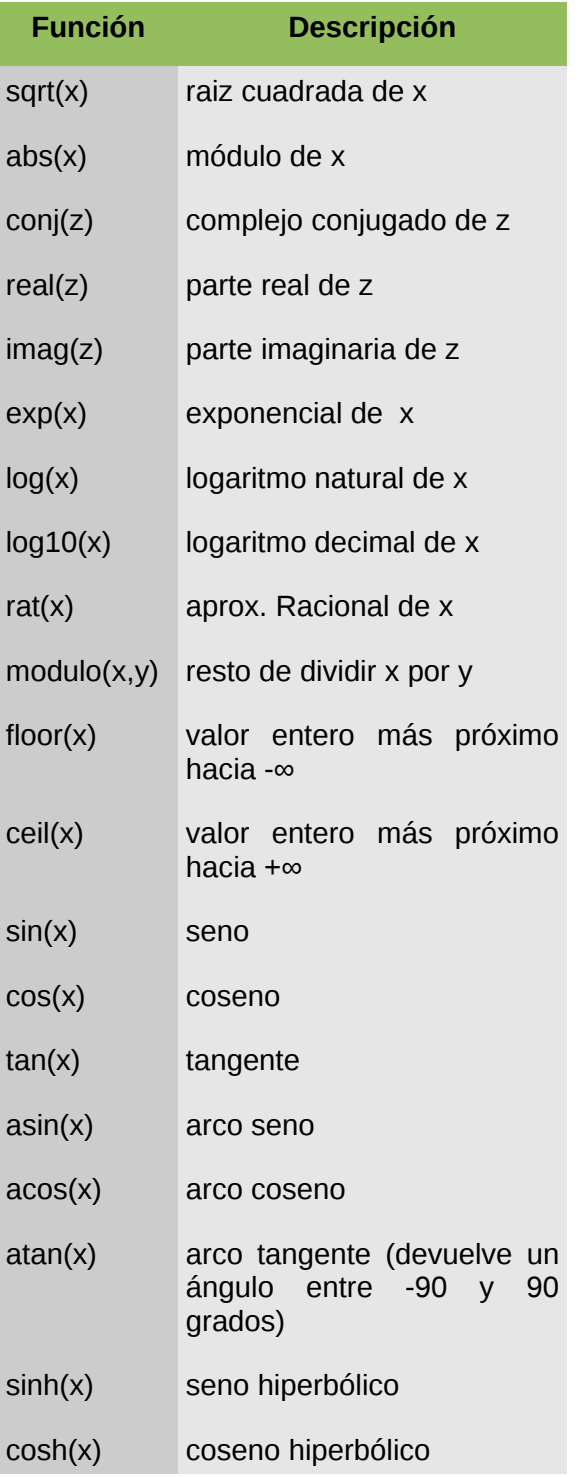

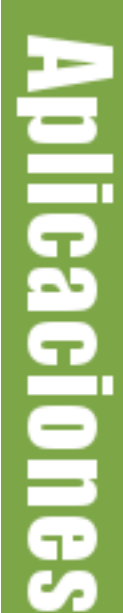

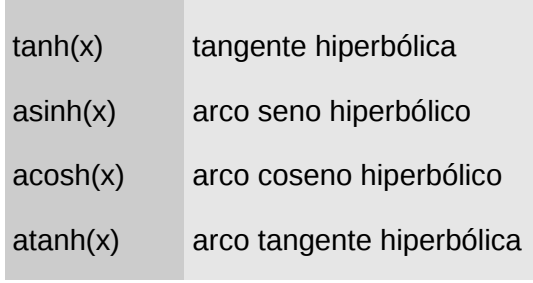

### **Algunas funciones estadísticas y matemáticas**

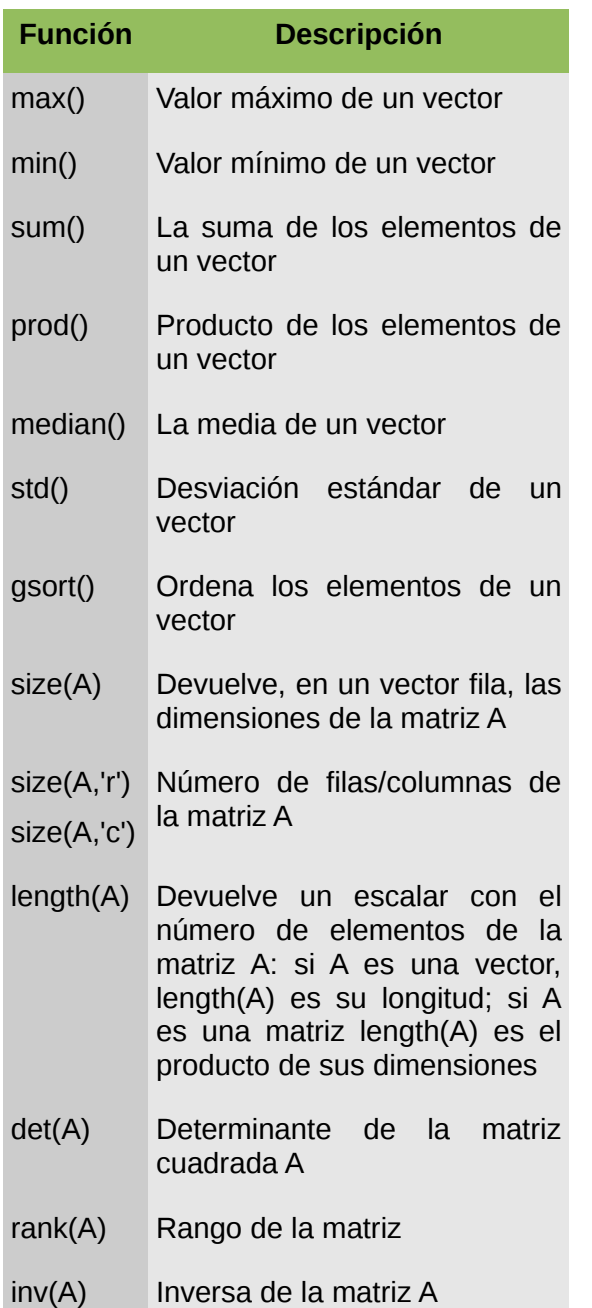

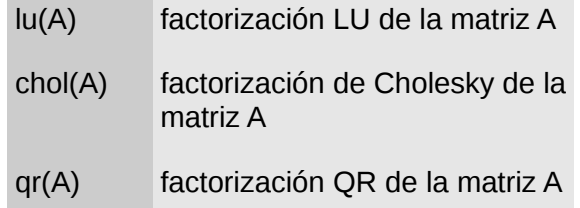

Algunos ejemplos de estas operaciones la mostramos a continuación:

**Aplicaciones** 

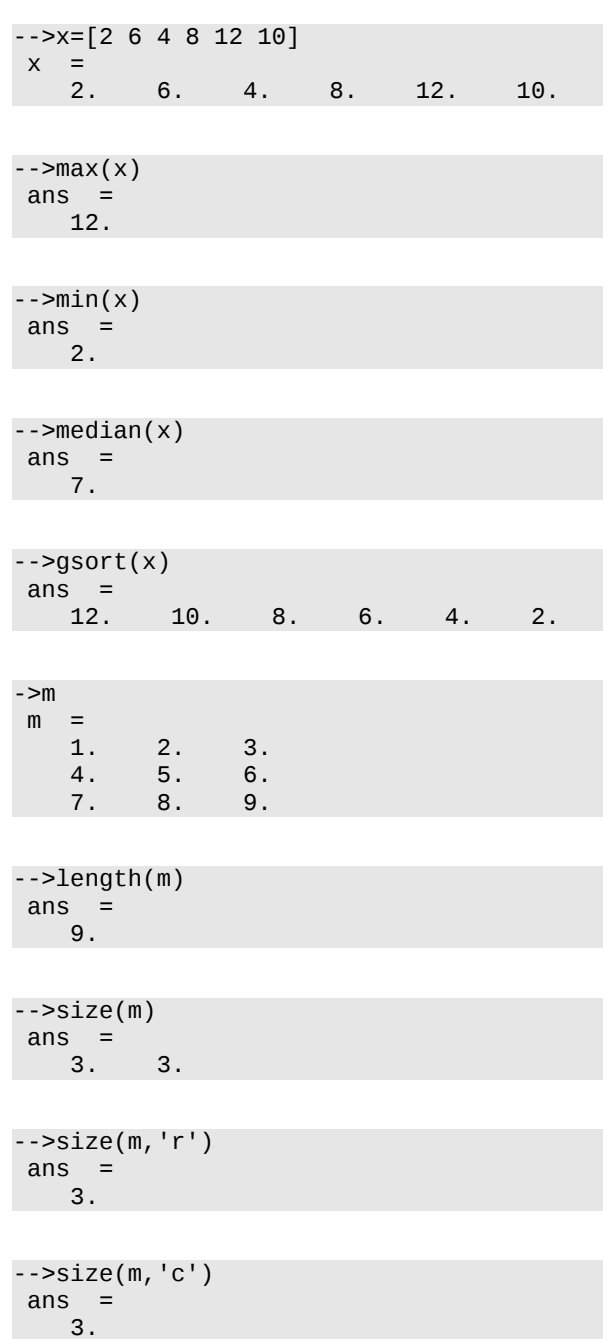

87

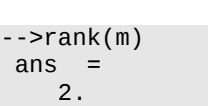

### **Algunas funciones matriciales**

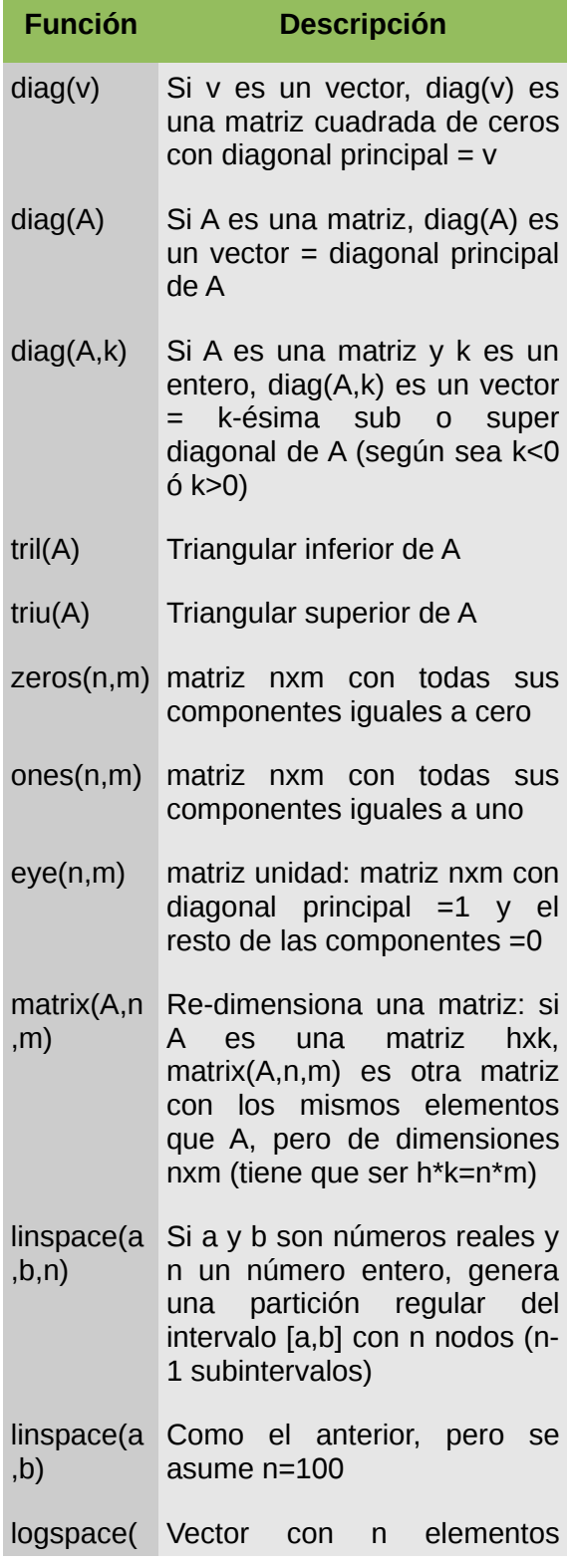

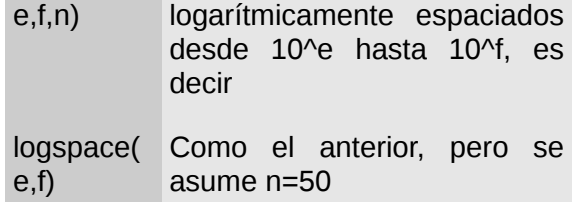

**Nota**: **Scilab** brinda la posibilidad de poder crear nuestras propias funciones y ponerlas disponibles dentro de nuestras aplicaciones.

Algunos ejemplos de estas operaciones la mostramos a continuación:

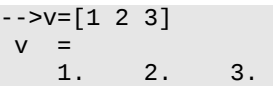

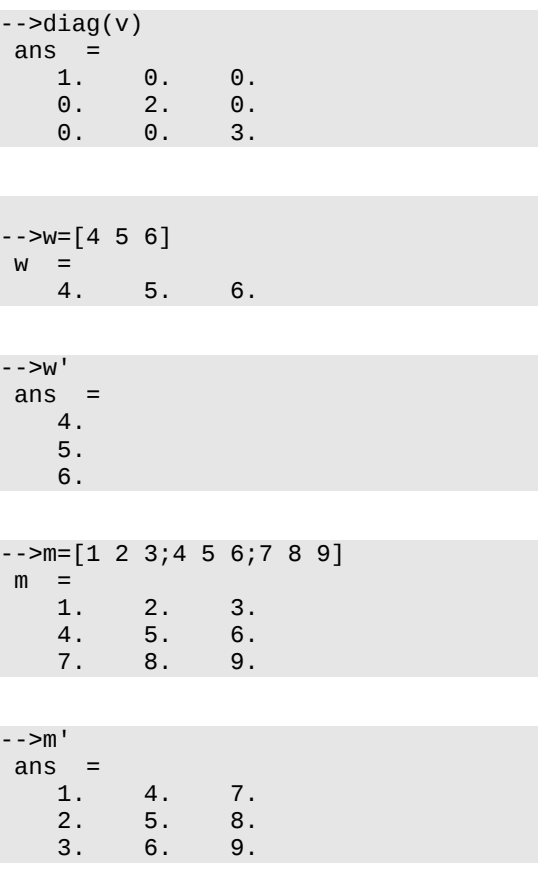

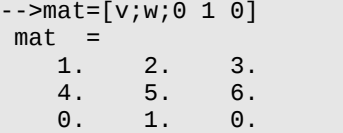

-->size(m)

 $\overline{\phantom{a}}$ 

 $\overline{\phantom{a}}$ 

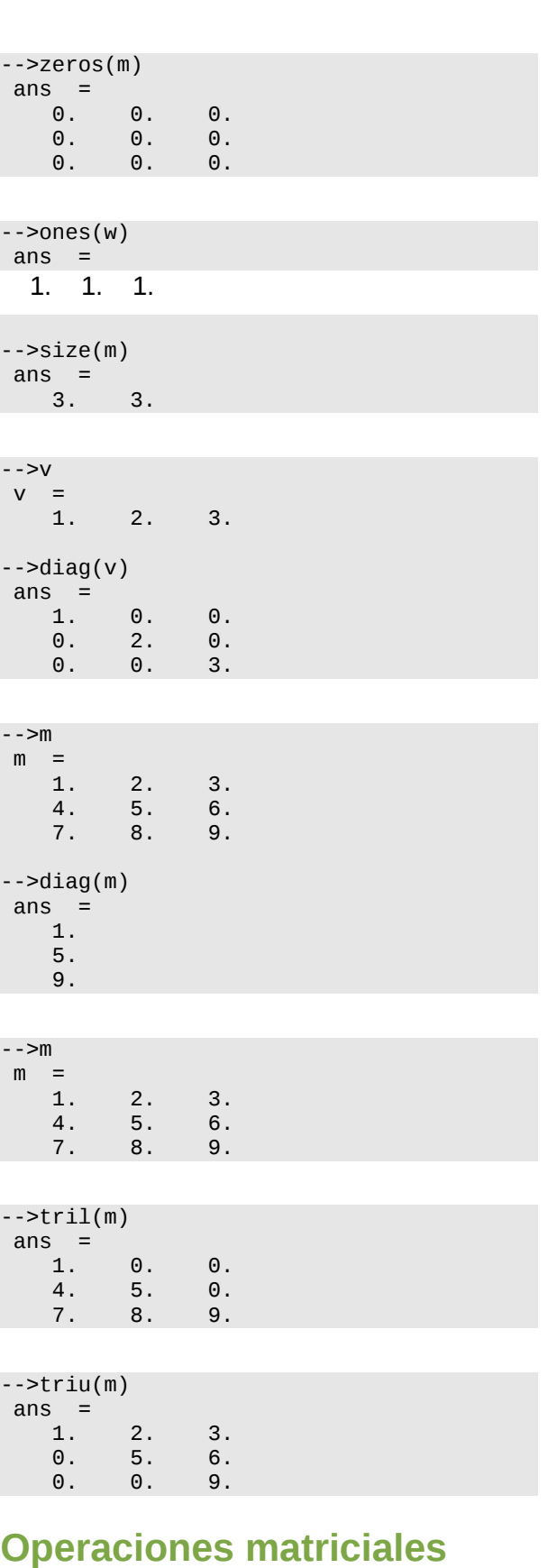

Los operadores aritméticos representan las correspondientes operaciones matriciales siempre que tengan sentido. Cuando van

39

precedidos de un punto deben entenderse en el sentido de que la operación se efectúa **elemento a elemento**.

**Aplicaciones** 

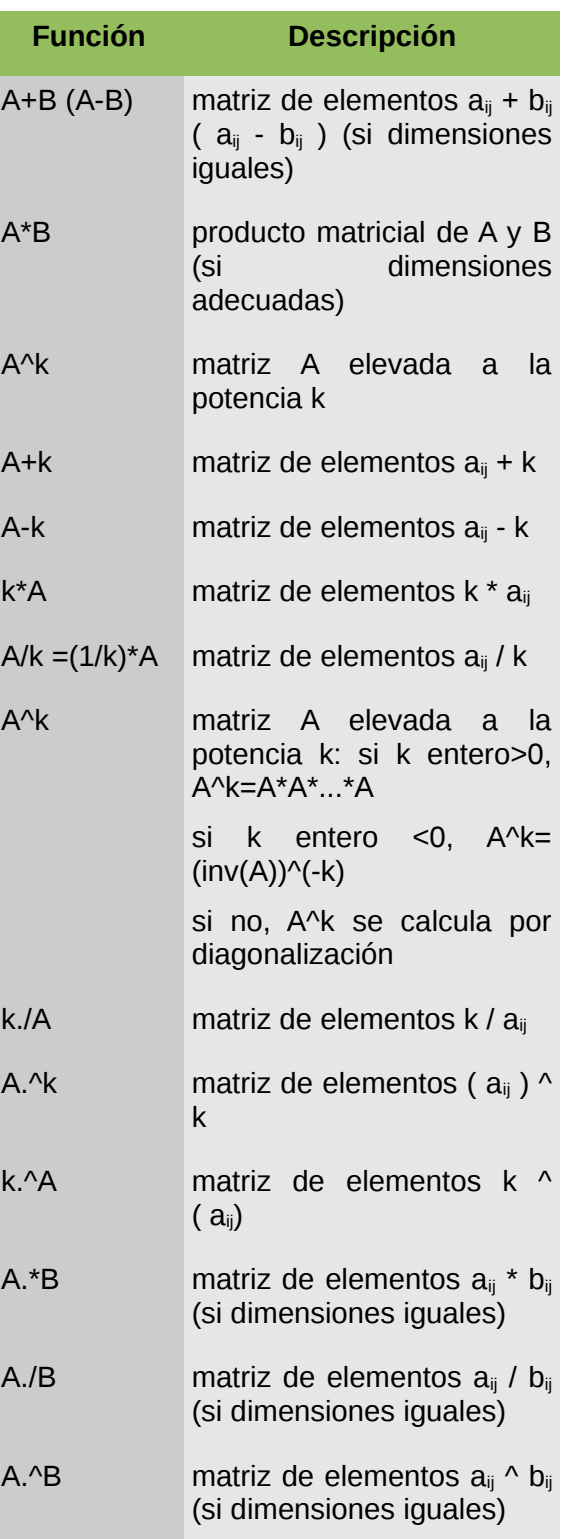

Algunos ejemplos de estas operaciones la mostramos a continuación:

 $--\geq a=[1 2;3 4]$  a =  $1. 2.$ <br>3. 4. 3. 4.  $--**det(a)**$ ans  $=$  $- 2.$ 

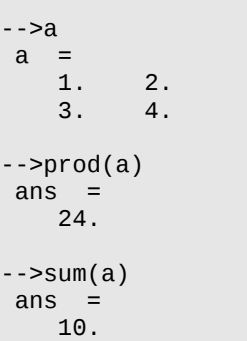

![](_page_39_Picture_303.jpeg)

![](_page_39_Picture_304.jpeg)

![](_page_39_Picture_305.jpeg)

![](_page_39_Picture_306.jpeg)

 $-$ 

![](_page_39_Picture_307.jpeg)

![](_page_39_Picture_308.jpeg)

 $-y=2$  $y =$ 2.

![](_page_39_Figure_11.jpeg)

![](_page_39_Picture_309.jpeg)

#### **Funciones para operar con matrices**

![](_page_39_Picture_310.jpeg)

![](_page_39_Picture_15.jpeg)

![](_page_40_Picture_280.jpeg)

#### **Manipulación de los elementos de una matriz**

**Scilab** permite una amplia manipulación de los elementos de una matriz, algunos ejemplos de ello los mostramos a continuación:

![](_page_40_Picture_281.jpeg)

Pero **Scilab** posee un buen número de facilidades para designar globalmente un conjunto de elementos de una matriz o vector, consecutivos o no. Algunos ejemplos de ello:

 $-5A(2:3,1:2)$ // elementos de la fila 2 a la 3 y de las columnas 1 a la 2  $>$ A $($  : , 2) // representa la segunda columna de A  $-5A(1, 2: $)$ // representa las columnas desde 2 hasta la última -->A(:) // representa todos los elementos de A, en una sola columna

#### **Interacción con lenguajes de programación**

Una de las grandes virtudes de **Scilab** es brindar la posibilidad de ser utilizado desde una aplicación desarrollada en lenguajes de programación como: Python, Perl, C, C++; cualidad que hace que se pueda reutilizar esta poderosa herramienta desde el desarrollo de nuestras propias aplicaciones.

#### **Referencias**

[1] http://www.scilab.org/

### **Autores**

![](_page_41_Picture_2.jpeg)

**Pilar Castel Diaz** Centro de Investigación en Física y Matemáticas (ES) pilar.castel.diaz@gmail.com

![](_page_41_Picture_4.jpeg)

![](_page_41_Picture_5.jpeg)

**Esteban Saavedra López** 

Presidente de la Fundación AtixLibre (Bolivia) Activista de Software Libre en Bolivia jesaavedra@opentelematics.org esteban.saavedra@atixlibre.org http://jesaavedra.opentelematics.org http://www.atixlibre.org

![](_page_41_Picture_8.jpeg)

![](_page_41_Picture_10.jpeg)

# Willay news Información Actual

# **Willay news**

#### **Electricidad alternativa**

Un investigador del MIT ha logrado crear electricidad a partir de agua residual, y según parece es un método más eficaz que el uso de celdas solares, incluso es posible darle a nuestro hogar toda la energía que requiere en un día con tan sólo una botella y media de agua.

![](_page_43_Picture_4.jpeg)

Las plantas son extremadamente inteligentes: han separado el agua en hidrógeno y oxígeno usando la luz del Sol. Ellas combinan el hidrógeno con dióxido de carbono para crear azúcar, pero los humanos hemos tratado (por más de medio siglo) de saltarnos el paso del azúcar y recombinar el hidrógeno y el oxígeno para generar electricidad.

Daniel Nocera es un químico e ingeniero del MIT que ha creado una hoja artificial que usa cobalto y fosfato para separar las moléculas del agua por medio de la luz solar. Cuando el oxígeno se vuelve a combinar con el hidrógeno, crean electricidad en forma más eficaz que las tradicionales celdas solares de los paneles solares. Recordemos además que los gases pueden ser almacenados y usados más tarde.

Nocera ha comenzado negocios con Tata Group para comercializar esta tecnología. Según se estima, para el año que viene se podrá tener una especie de generador barato del tamaño de un refrigerador que será capaz de generar electricidad para toda la casa usando luz solar y una botella y media de agua por día (incluso funciona con agua residual). Obviamente esto es para casas pequeñas, no para mansiones.

Pensar que las plantas conocieron estos secretos durante millones de años, ¡y jamás los compartieron! Aunque no me sorprende, después de todo son secretos.

![](_page_43_Picture_9.jpeg)

П.

#### **Nanogenerador futurista**

Un equipo de científicos liderados por el Dr. Zhong Lin Wang del Instituto de Tecnología de Georgia planea presentar un nuevo nanogenerador que, teóricamente, hará que tus gadgets estén siempre cargados. ¿Te imaginas tu móvil sin la advertencia de "batería baja"?

![](_page_44_Picture_3.jpeg)

El Dr. Wang ha dicho que el nuevo nanogenerador está hecho de nanocables de óxido de zinc, los cuales al ser tensados o doblados pueden crear electricidad. Básicamente, los nanocables pueden crear electricidad con cualquier movimiento. Teóricamente, con tan sólo el latido de tu corazón es posible crear electricidad, mientras tanto el Dr. Wang dice que el potencial de los nanogeneradores está limitado solamente por la imaginación. Sería fantástico que nuestra netbook esté todo el día cargada gracias a nuestro tecleo.

Por ahora, cinco de estos nanogeneradores generan tanta energía como dos baterías AA. Con un poco de tiempo, se espera que más y más de estos generadores microscópicos puedan ser colocados unos sobre otros. Según se ha dicho, en un cabello humano caben 500 nanocables.

#### **Ebooks la moda actual**

¿Debería comprar un lector de libros electrónicos? Sí, ya que eso parecen indicar las cifras de ventas, al menos en EE.UU.

![](_page_44_Picture_8.jpeg)

Según se informa, en febrero la cantidad de eBooks vendidos superó a los libros impresos con ventas que alcanzan los 90 millones de dólares. Aunque esto no es completamente definitivo. ¿Razón? Algunos editores prefieren no revelar detalles de sus ventas y mantienen la cantidades vendidas en secretos. Pero lo que nadie podrá negar es que hubo un gran aumento en la venta de libros en los últimos dos meses, hay quienes hablan de un aumento del 202%.

![](_page_44_Picture_10.jpeg)

# **Willay news**

Horizon's HydroFill esta hecho para convertir el agua en hydrogeno, y el hydrogeno en jugo para los gadgets. THE HYDROFILL extrae el hydrogeno gas del agua y lo guarda en el Hydrostik cartuchos con metal que absorben el hydrogeno. Para despues cargar tus dispositivos. Viene tamaño bolsillo que lo podes llevar cómodamente para cargar tu cell, y es un MiniPark, que tira hydrogeno para cargar los cartuchos y producir concurrente electricidad.

![](_page_45_Picture_4.jpeg)

¿Llegaremos a cargar algún día nuestros coches con el agua del grifo? Por el momento y hasta que las técnicas de extracción de hidrógeno y aprovechamiento no estén mucho más depuradas, esta es una de esas ideas que quedan reservadas al mundo de los sueños. Sin embargo, ya hay algunas empresas dispuestas a lanzar todo tipo de gadgets movidos por electricidad generada a partir de hidrógeno. Horizon Fuel Cell, es una de ellas, y en el CES mostró la que creen que la primera estación de hidrógeno doméstica del mundo.

La firma, que ya fue noticia el año pasado por productos como el cargador para gadgets MiniPak, quiere llamar ahora la atención con el Hydrofill, una máquina que separa por hidrólisis las moléculas de hidrógeno del agua, y almacena el gas en unos cartuchos donde toma forma de hidruro. El resultado es algo así como una pila de gran densidad energética y totalmente segura, de forma que puedes llevarla contigo a todas partes sin problemas (incluido el avión). El proceso se puede realizar conectando el Hydrofill a un enchufe, aunque si quieres ser extra-verde, también es posible emplear un panel solar (que Horizon te venderá encantada).

![](_page_45_Picture_7.jpeg)

![](_page_45_Picture_9.jpeg)

#### **Rejuveneciendo a las obras de arte**

El tiempo no trata bien a las pinturas. Las pinturas viejas suelen contaminarse cuando se exponen al aire fresco por demasiado tiempo y debido a esto algunas obras quedan irreconocibles. Pero la NASA, poseedora de la mayor tecnología del planeta, ha encontrado una manera de traer a las pinturas desde el reino de los muertos.

![](_page_46_Picture_3.jpeg)

Se trata de una técnica que usa algo conocido como "oxígeno atómico" y tiene increíbles resultados en pinturas viejas. El método consiste en remover los contaminantes orgánicos usando este extraño oxígeno, pero la pintura no se ve afectada, solamente lo hacen el carbono y el hollín. La pintura no sufre daños ya que su componente son pigmentos que hace largo tiempo se han oxidado. De cualquier manera, los pigmentos orgánicos también pueden ser preservador siempre y cuando se use el oxígeno atómico como es debido.

¿Y es efectivo? Ya hemos dicho que tiene resultados increíbles, y la imagen de arriba lo comprueba.

#### **Autor**

![](_page_46_Picture_7.jpeg)

**Jenny Saavedra López** Diseño y Edición Revista Atix jenny.saavedra@atixlibre.org

![](_page_46_Picture_9.jpeg)

![](_page_46_Picture_10.jpeg)

![](_page_47_Picture_0.jpeg)

# Comics

![](_page_48_Figure_1.jpeg)

riosidades

◫

# Libres para pensar, libres para decidir, libres para crear

![](_page_49_Picture_1.jpeg)

# Te ofrecemos este espacio para mostrar tu Creatividad

![](_page_49_Picture_3.jpeg)

# Envíanos tus diseños y creaciones para publicarlos

![](_page_50_Picture_0.jpeg)

# **Consultas**

#### **Contacto**

Para solicitar cualquier información, puedes contactar a:

- ✔ Esteban Saavedra López (esteban.saavedra@atixlibre.org )
- ✔ Jenny Saavedra (jenny.saavedra@atixlibre.org)

#### **Publicación**

Te invitamos a ser parte de la **Revista ATIX**. La forma de participar puede ser enviándonos:

- $\mathcal V$  Artículos referidos a áreas como:
	- Instalación y personalización de Aplicaciones
	- $\mathcal V$  Scripting
	- $\mathcal V$  Diseño gráfico
	- $\mathsf{v}$  Programación y desarrollo de aplicaciones
	- $\mathcal V$  Administración de servidores
	- $\mathcal V$  Seguridad
	- $\mathsf{v}$  y cualquier tema enmarcado dentro del uso de Software Libre
- ✔ Trucos y recetas.
- Noticias.
- Comics.
- Links de interés.

![](_page_51_Picture_19.jpeg)

# **Bitacora**

n In

Revista de Software Libre ATIX

۱ā Revista de Software Libre ATIX 2009

![](_page_52_Picture_1.jpeg)

![](_page_52_Picture_2.jpeg)

![](_page_52_Picture_3.jpeg)

**I** Afronta el desafio

ware Libre ATIX

Revista de Sof

![](_page_52_Picture_4.jpeg)

3 Un año de emprendimiento<br>Revista de Software Libre ATIX 2009

4 Alimentamos tu conocimiento

Revista de Software Libre ATIX 2008

![](_page_52_Picture_5.jpeg)

9 Un año más de hacer comunidad Revista de Software Libre ATIX 2009

![](_page_52_Picture_7.jpeg)

![](_page_52_Picture_8.jpeg)

![](_page_52_Picture_9.jpeg)

# Hacia un Futuro Innovador

![](_page_53_Picture_1.jpeg)

http://www.atixlibre.org

# Por un Mundo Ético, Libre y Justo

![](_page_54_Picture_0.jpeg)

# Por un Mundo Ético, Libre y Justo

http://revista.atixlibre.org